# **UNIVERSIDAD POLITÉCNICA SALESIANA SEDE CUENCA**

## **CARRERA DE INGENIERÍA ELECTRÓNICA**

*Trabajo de titulación previo a la obtención del título de Ingeniero Electrónico*

#### **PROYECTO TÉCNICO CON ENFOQUE GENERAL:**

#### **"MEJORAMIENTO DE LA PLATAFORMA DE CONTROL DE UN PÉNDULO INVERTIDO MARCA FEEDBACK 33-9361C"**

**AUTORES:**

JUAN FERNANDO GUERRERO PALACIOS

DANIEL EDUARDO MIZQUERO ZARATE

**TUTOR:**

DR. JULIO CÉSAR ZAMBRANO ABAD

CUENCA - ECUADOR

2021

#### **CESIÓN DE DERECHOS DE AUTOR**

Nosotros, Juan Fernando Guerrero Palacios con documento de identificación N° 0106663024 y Daniel Eduardo Mizquero Zarate con documento de identificación N° 0105959381, manifestamos nuestra voluntad y cedemos a la Universidad Politécnica Salesiana la titularidad sobre los derechos patrimoniales en virtud de que somos autores del trabajo de titulación: **"MEJORAMIENTO DE LA PLATAFORMA DE CONTROL DE UN PÉNDULO INVERTIDO MARCA FEEDBACK",** mismo que ha sido desarrollado para optar por el título de: *Ingeniero Electrónico,* en la Universidad Politécnica Salesiana, quedando la Universidad facultada para ejercer plenamente los derechos cedidos anteriormente.

En aplicación a lo determinado en la Ley de Propiedad Intelectual, en nuestra condición de autores nos reservamos a los derechos morales de la obra antes citada. En concordancia, suscribimos este documento en el momento que hacemos entrega del trabajo final en formato digital a la Biblioteca de la Universidad Politécnica Salesiana.

Cuenca, julio de 2021.

Juan Fernando Guerrero Palacios Daniel Eduardo Mizquero Zarate

C.I. 0106663024 C.I. 0105959381

### **CERTIFICACIÓN**

Yo, declaro que bajo mi tutoría fue desarrollado el trabajo de titulación: **"MEJORAMIENTO DE LA PLATAFORMA DE CONTROL DE UN PÉNDULO INVERTIDO MARCA FEEDBACK 33-9361C",** realizado por Juan Fernando Guerrero Palacios y Daniel Eduardo Mizquero Zarate, obteniendo el *Proyecto Técnico con enfoque general*, que cumple con todos los requisitos estipulados por la Universidad Politécnica Salesiana.

Cuenca, julio de 2021.

Quio Zamprino

Dr. Julio César Zambrano Abad

C.I 0301489696

#### **DECLARATORIA DE RESPONSABILIDAD**

Nosotros, Juan Fernando Guerrero Palacios con documento de identificación N° 0106663024 y Daniel Eduardo Mizquero Zarate con documento de identificación N° 0105959381, autores del trabajo de titulación: **"MEJORAMIENTO DE LA PLATAFORMA DE CONTROL DE UN PÉNDULO INVERTIDO MARCA FEEDBACK 33-9361C",** certificamos que el total contenido del *Proyecto Técnico con enfoque general,* es de nuestra exclusiva responsabilidad y autoría.

Cuenca, julio de 2021.

C.I. 0106663024 C.I. 0105959381

Juan Fernando Guerrero Palacios Daniel Eduardo Mizquero Zarate

#### **DEDICATORIA**

Dedico este proyecto principalmente a mis padres por ser el pilar fundamental en mi vida, estar presente con sus consejos en mi aprendizaje, a mi persona especial por estar siempre presente en mi vida.

*Juan Fernando Guerrero Palacios*

Dedico este proyecto a mi familia y amigos por ser un pilar fundamental en mi vida.

*Daniel Eduardo Mizquero Zarate*

#### **AGRADECIMIENTO**

Agradezco a mi padre que con su esfuerzo y ejemplo de trabajo constante. A mi madre por siempre brindarme la fuerza necesaria para cumplir mis sueños. A mi hermana por siempre contar con su apoyo y por ser una motivación más. A mis compañeros por los días y noches de estudio. A mi persona especial por todos los momentos compartidos. Agradezco a nuestro tutor el Dr. Julio Zambrano por brindarnos su tiempo y orientarnos en el desarrollo de ese proyecto.

*Juan Fernando Guerrero Palacios*

Agradezco a mis padres Luis y Ana por ser ejemplo de superación y trabajo constante. A mis hermanos Diana y Luis por siempre contar con su apoyo y enseñanzas. A mi sobrino Josué por ser uno de los motivos de inspiración. A mi familia y amigos que a lo largo de mi formación profesional han sido una fuente de apoyo incondicional.

Agradezco a nuestro tutor el Dr. Julio Zambrano por brindarnos su tiempo y orientarnos en el desarrollo de ese proyecto.

*Daniel Eduardo Mizquero Zarate*

# ÍNDICE

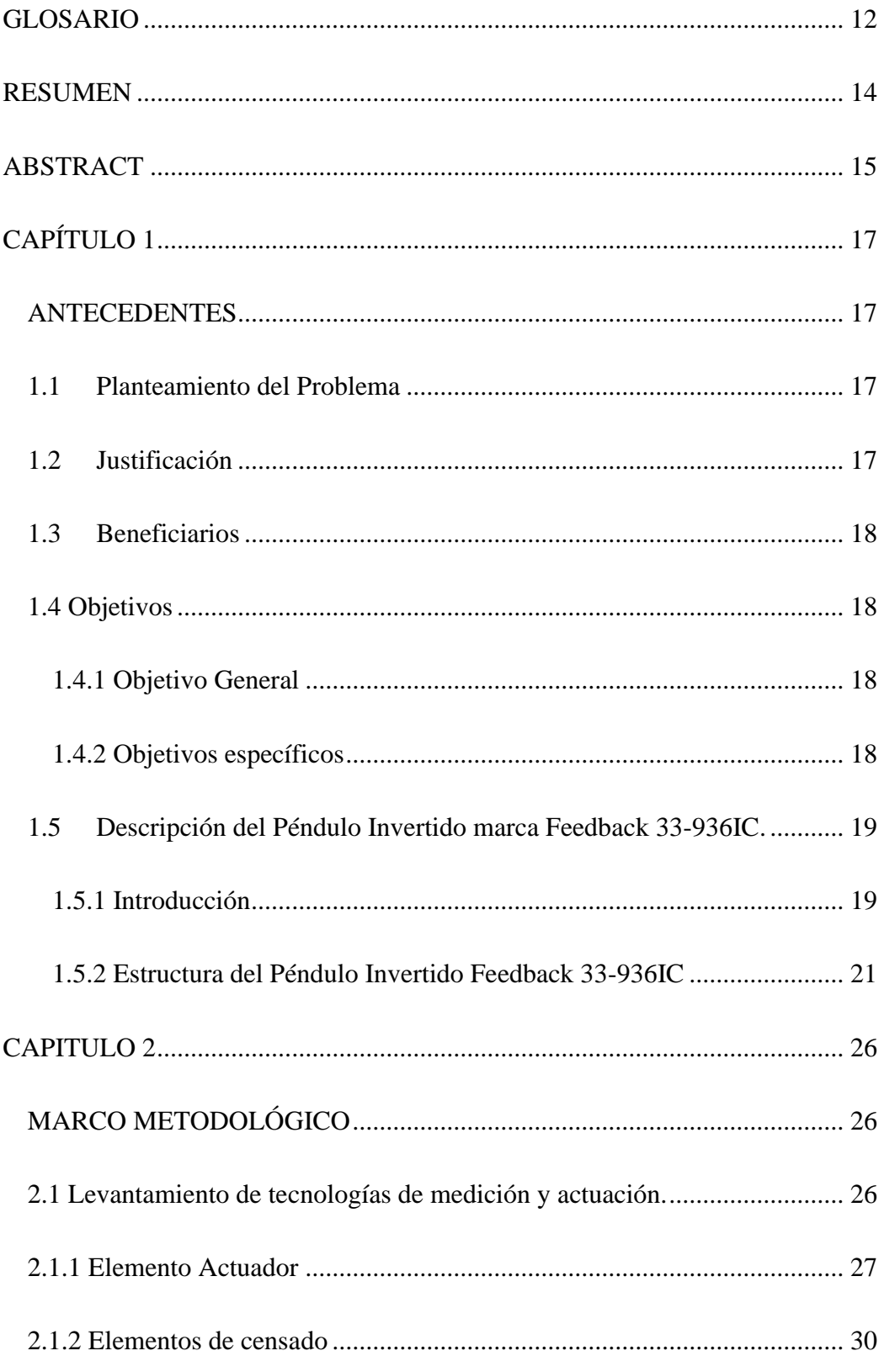

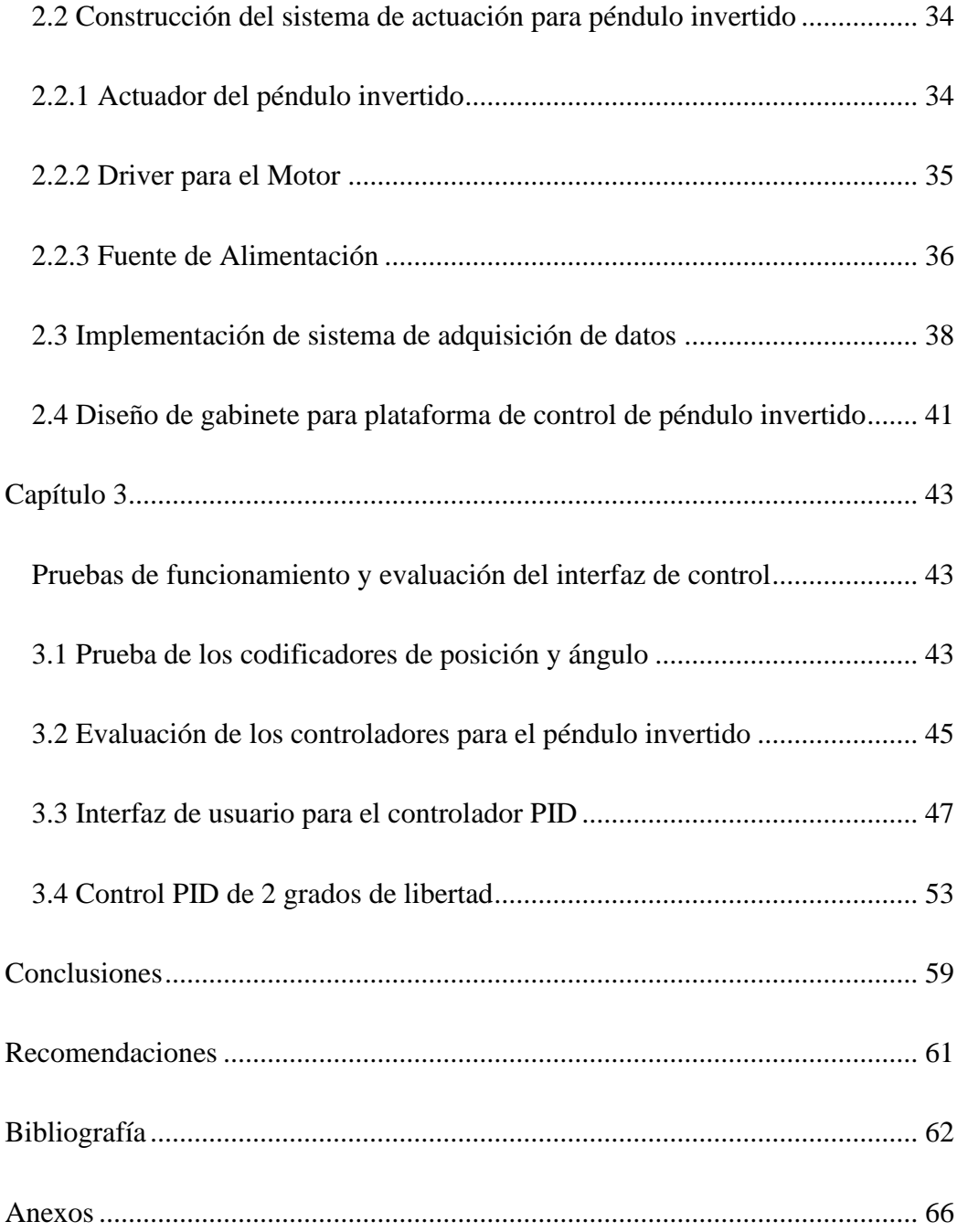

# Índice de Figuras

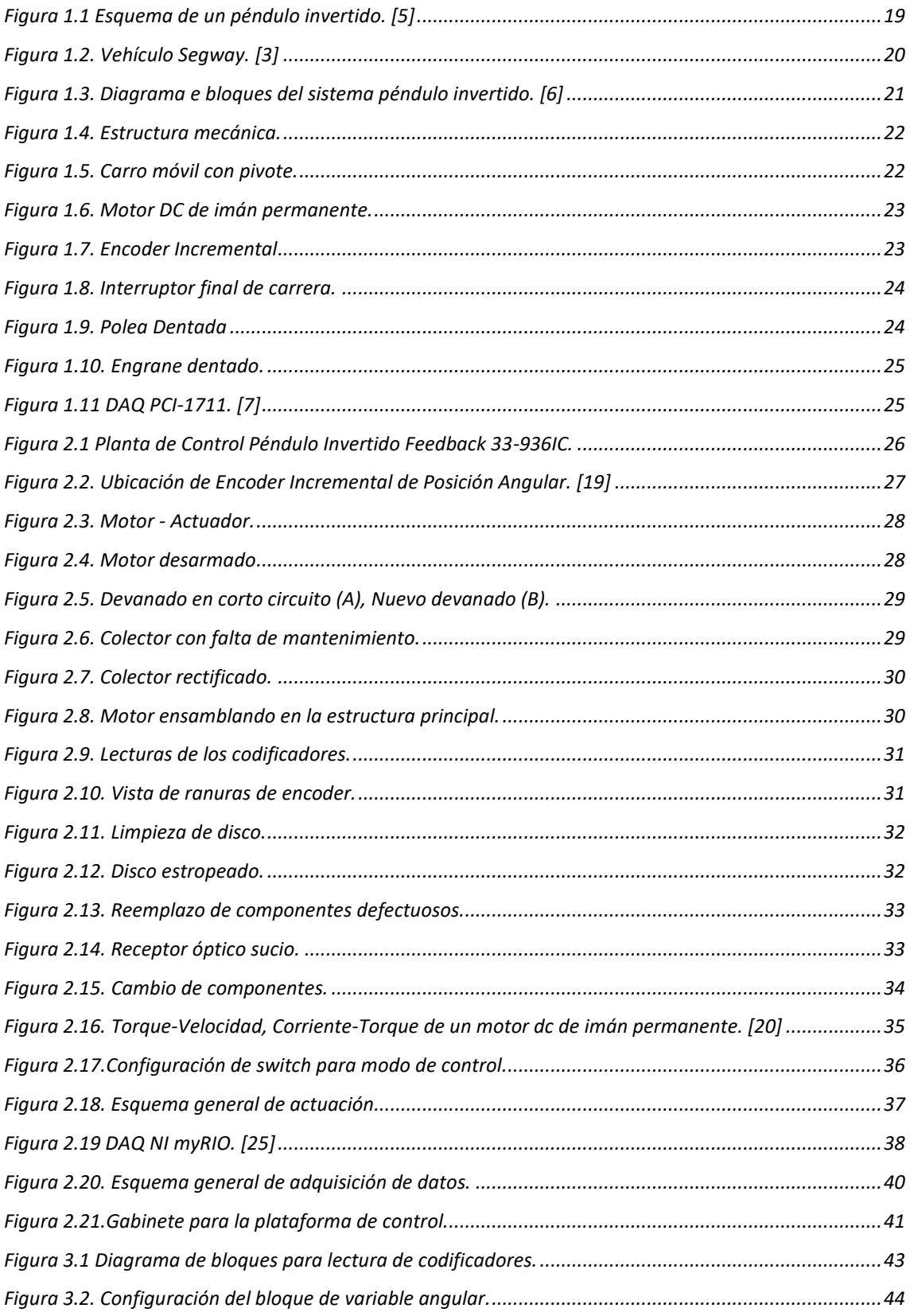

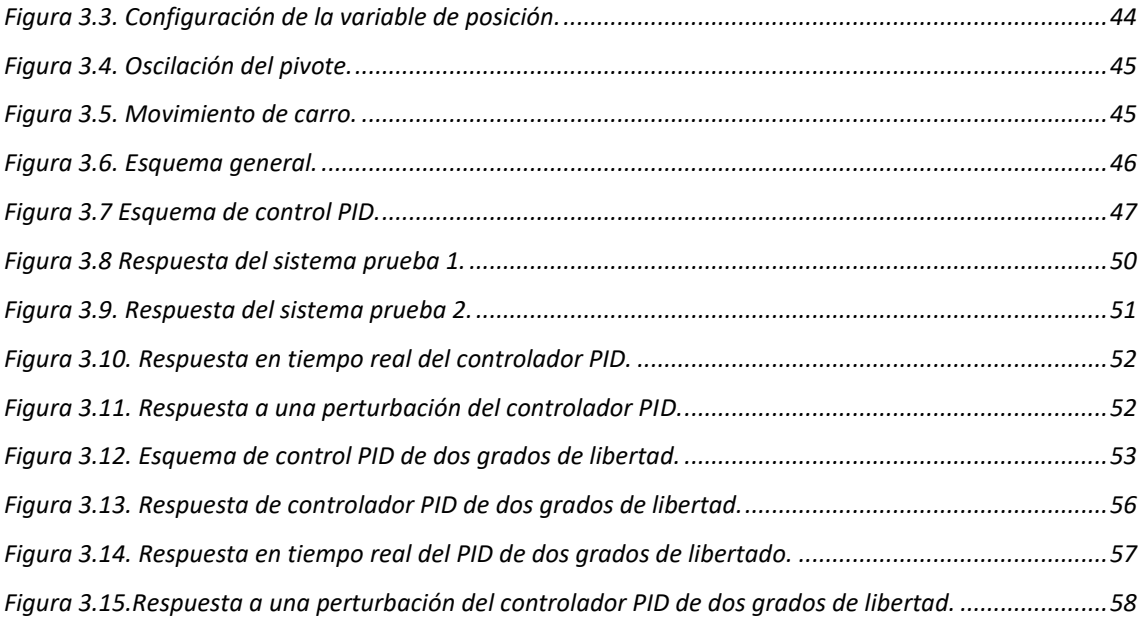

# **Índice de Tablas**

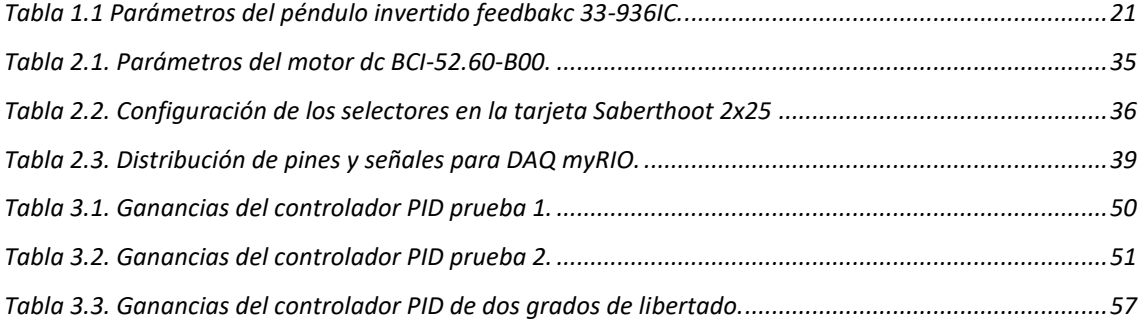

### <span id="page-11-0"></span>**GLOSARIO**

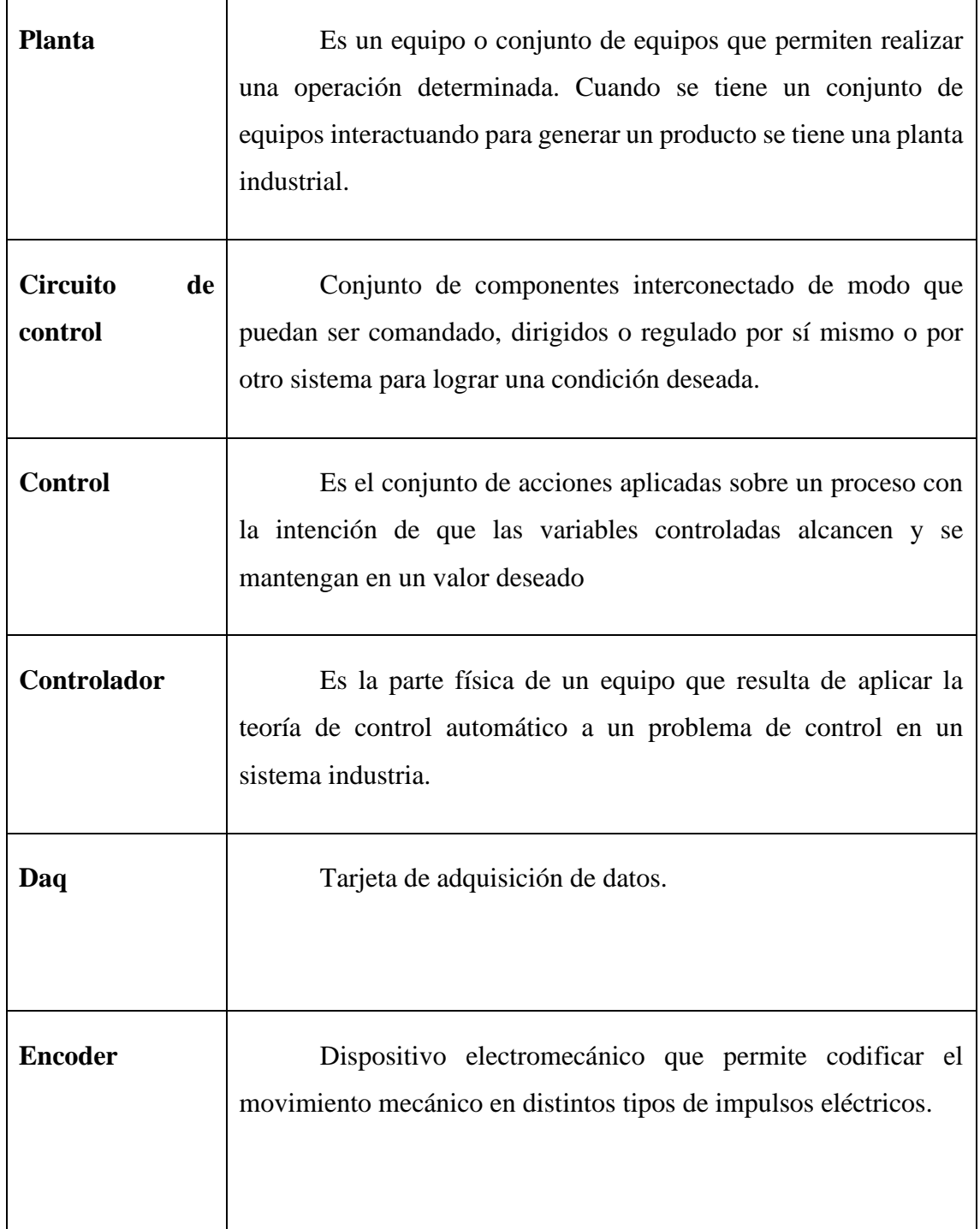

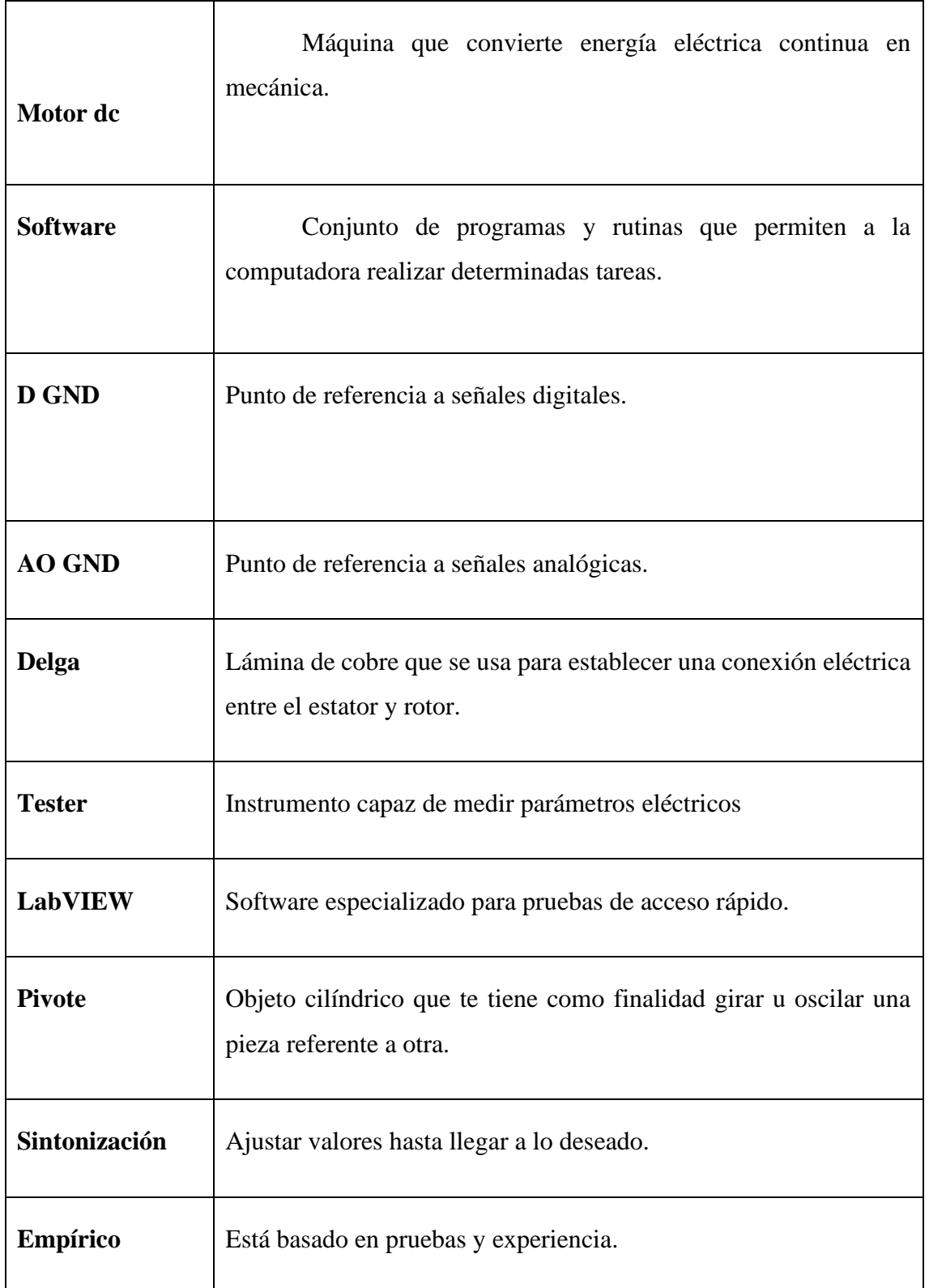

#### **RESUMEN**

<span id="page-13-0"></span>El péndulo invertido es un típico problema de control que involucra un pivote con libertad de oscilar sujeto a carro que se desplaza horizontalmente. Este proyecto busca la puesta en marcha de la planta de control marca Feedback 33-936IC, ubicada en el laboratorio de control automático de la Universidad Politécnica Salesiana sede Cuenca; la que actualmente se encuentra en desuso por falta de mantenimiento, componentes defectuosos y además descontinuados. Este trabajo de investigación se centra en la migración de esta tecnología antigua y obsoleta por una actual que incorpore un interfaz de usuario compatible con un programa informático especializado que opere bajo un sistema operativo moderno. Específicamente, se plantea la sustitución del sistema de adquisición de datos y la parte de potencia de la planta, la cual se encuentra defectuosa debido al fallo de algunos componentes. Se partirá desde un levantamiento de las tecnologías de medición y actuación de los elementos físicos presentes en el péndulo, se dimensionará los parámetros para la construcción e implementación de un nuevo sistema de actuación y adquisición de datos, para finalmente realizar una prueba de respuesta que permita corroborar su correcto funcionamiento.

Palabras clave: Péndulo invertido, Adquisición de datos, pivote, migración, levantamiento.

#### **ABSTRACT**

<span id="page-14-0"></span>The inverted pendulum is a typical control problem involving a pivot with freedom to swing subject to carriage that moves horizontally. This project seeks the implementation of the control plant brand Feedback 33-936IC, located in the laboratory of automatic control of the Salesian Polytechnic University Cuenca, which is currently in disuse due to lack of maintenance, defective components and also discontinued. This research work is focused on the migration of this old and obsolete technology by a current one that incorporates a user interface compatible with a specialized software that operates under a modern operating system. Specifically, we propose the replacement of the data acquisition system and the power part of the plant, which is defective due to the failure of some components. We will start from a survey of the measurement and actuation technologies of the physical elements present in the pendulum, we will dimension the parameters for the construction and implementation of a new actuation and data acquisition system, to finally perform a response test to corroborate its correct operation.

#### **INTRODUCCIÓN**

En el siguiente trabajo de titulación se describe la renovación de una planta de control la cual consiste de un Péndulo Invertido marca Feedbak 33-936IC destinada a ser el complemento práctico de las materias relacionadas al control. La planta de control está ubicada en los laboratorios de electricidad y electrónica de la Universidad Politécnica Salesiana Sede Cuenca, y se realizó de tal manera que la interacción equipo-estudiante sea la más versátil posible.

Partiendo desde una evaluación física de toda la utilería que compone el péndulo invertido se procedió a seleccionar las partes útiles y que se acoplen al nuevo modelo de plataforma de control. De la planta original se ocupará únicamente las siguientes partes: estructura mecánica, sensores (codificador óptico HEDS-9100), actuador (motor dc), cables y conectores. Basado en lo anterior se optó por el reemplazo total del anterior sistema de actuación y adquisición de datos por uno actual. El nuevo sistema de adquisición será el módulo myRIO, y se encargara de administrar todas las señales que intervienen en el péndulo invertido Feedback. Por otra parte, una fuente de alimentación controlada y el driver SABERTHOOT 2X25 se encargará del manejo del actuador en su etapa de potencia.

Utilizando el entorno de desarrollo LabVIEW y en conjunto con el nuevo sistema de actuación y adquisición de datos, se obtuvieron las lecturas de los codificadores ópticos HEDS-9100 y se verificó su correcto funcionamiento. De igual manera con el nuevo módulo de potencia se realizaron pruebas con respecto al comportamiento del motor y se lograron resultados favorables. Finalmente, y como último punto se evaluará el funcionamiento del péndulo invertido y su nuevo interfaz en LabView mediante dos controladores sintonizados empíricamente, pero tomando como referencia los valores sintonía antiguos de la planta.

### **CAPÍTULO 1**

## **ANTECEDENTES**

#### <span id="page-16-2"></span><span id="page-16-1"></span><span id="page-16-0"></span>**1.1 Planteamiento del Problema**

La Universidad Politécnica Salesiana sede Cuenca dispone de un Laboratorio de Control Automático, en donde los estudiantes de la Carrera de Ingeniería Electrónica, carreras afines y de maestría en Electrónica y Automatización realizan el componente práctico para las materias relacionadas con el control, actualmente este laboratorio cuenta con diferentes tipos de plantas de control, de los cuales el péndulo invertido de la marca Feedback se encuentra en desuso por falta de mantenimiento y además presenta los siguientes problemas: interfaz electrónico completamente averiado en donde la tarjeta de potencia, regulación y acople de señales posee componentes defectuosos y descontinuados; problemas con la actualización del software del sistema de adquisición de datos, debido a que el sistema operativo de la computadora se encuentra desactualizado y sus características no permiten una actualización con un sistema operativo con mayores prestaciones.

#### <span id="page-16-3"></span>**1.2 Justificación**

En la Carrera de Ingeniería Electrónica se considera el componente práctico como un pilar esencial dentro de la formación académica de los futuros profesionales. En virtud de esto, la Universidad Politécnica Salesiana ha dotado al Laboratorio de Control de varios equipos con características académicas y profesionales, que para los estudiantes de la mención en Sistemas Industriales representa inmiscuirse en los problemas reales del control. La ventaja de contar con este tipo de equipos es que se puede recrear ambientes reales de trabajo en la industria, aminorando de esta manera la brecha entre la teoría y la aplicación práctica de conocimientos. Los equipos adquiridos incluyen las temáticas de instrumentación industrial, comunicaciones industriales, automatización industrial y procesos de control. En el caso puntual de control de procesos es necesario mantener a estos equipos con una plataforma de control actualizada y funcional; un software vigente que permita la comunicación entre el software controlador y el sistema de adquisición de

datos. Por tal motivo este proyecto busca mejorar la plataforma de control del péndulo invertido marca Feedback 33-9361C que poseen el laboratorio de control de la Universidad Politécnica Salesiana Sede Cuenca.

#### <span id="page-17-0"></span>**1.3 Beneficiarios**

Para el funcionamiento del péndulo invertido, se requiere mejorar la plataforma de control actual, la cual va a ser utilizada principalmente por los estudiantes de las carreras de: Ingeniería Electrónica mención Sistemas Industriales, Electrónica y automatización, y además estudiantes de la maestría en Electrónica y Automatización, no se descarta el uso de este banco para estudiantes de carreras afines como Ingeniería Eléctrica, Ingeniería Mecánica y Mecatrónica.

#### <span id="page-17-1"></span>**1.4 Objetivos**

#### <span id="page-17-2"></span>**1.4.1 Objetivo General**

Mejorar la plataforma de control de un péndulo invertido marca Feedback 33- 9361C con un nuevo sistema de adquisición de datos y módulo de potencia.

#### <span id="page-17-3"></span>**1.4.2 Objetivos específicos**

- Realizar un levantamiento de las tecnologías de actuación y medición, vinculadas con el péndulo invertido Feedback 33-9361C.
- Construir un sistema de actuación robusto, que permita manejar los actuadores del péndulo invertido Feedback 33-9361C.
- Implementar un nuevo sistema de adquisición de datos, para administrar las señales que intervienen en el péndulo invertido Feedback 33-9361C.
- Evaluar y reajustar los controladores propuestos por el fabricante para control de péndulo invertido Feedback 33-9361C.

#### <span id="page-18-0"></span>**1.5 Descripción del Péndulo Invertido marca Feedback 33-936IC.**

#### <span id="page-18-1"></span>**1.5.1 Introducción**

El péndulo invertido es un servomecanismo conformado por un péndulo sobre un carro el cual puede desplazarse sobre un eje horizontal. Este es impulsado por una fuerza ejercida por un actuador de forma bidireccional para lograr mantener el péndulo en posición vertical como se puede observar en la figura 1.1 [1] [2].

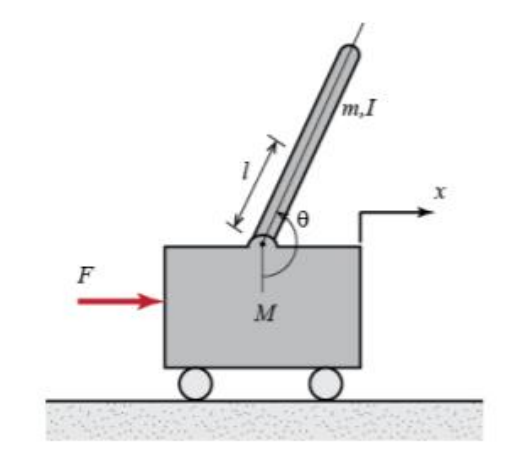

*Figura 1.1 Esquema de un péndulo invertido [5].*

<span id="page-18-2"></span>Su aplicación se puede asociar a varios sistemas que se manejan en la actualidad, como la estabilización de grúas, control de vibraciones en plataformas de cohetes, robótica en general y en vehículos de movimiento como el segway (ver figura 1.2) [1].

El péndulo invertido es un problema de control clásico y es utilizado ampliamente como un ejemplo práctico académico en el cual se verifican algoritmos de control que generalmente son avanzados por la complejidad del sistema [1] [2].

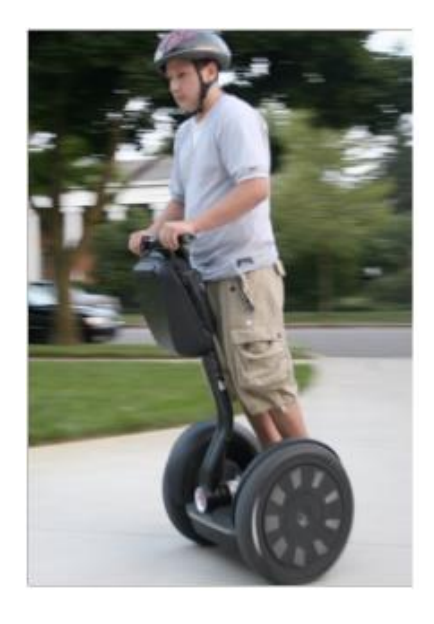

*Figura 1.2. Vehículo Segway [1].*

<span id="page-19-0"></span>Generalmente el modelo matemático del péndulo queda descrito por un conjunto de ecuaciones diferenciales no lineales:

$$
(m + M)\ddot{x} + b\dot{x} + ml\ddot{\theta}\cos\theta - ml\dot{\theta}^2\sin\theta = F
$$
 (1)

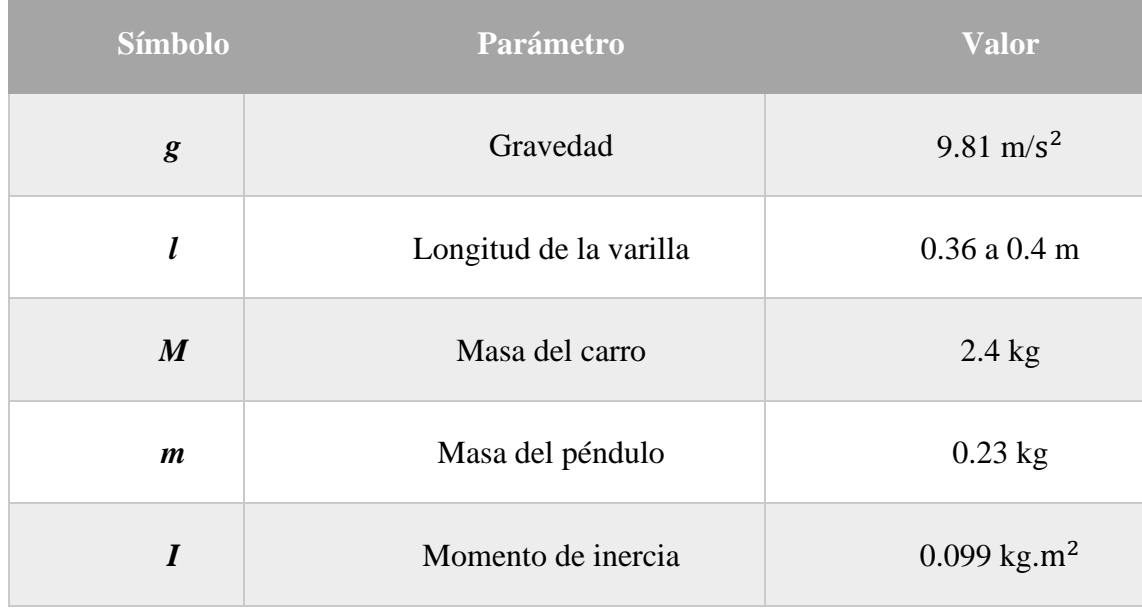

$$
(I+ml)\ddot{\theta} - mglsin\theta + ml\ddot{x}\cos\theta + d\dot{\theta} = 0
$$
 (2)

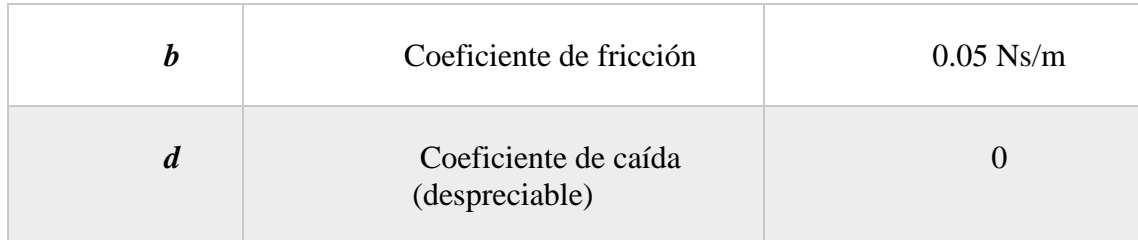

*Tabla 1.1 Parámetros del péndulo invertido feedbakc 33-936IC.*

<span id="page-20-2"></span>El modelo tiene como entrada una fuerza *F* que es generada por un motor DC. Esta fuerza se aplica sobre un carro de masa *M*, el pivote posee una masa *m* y su centro de masa se encuentra a una distancia *l* respecto al punto de rotación, además el momento de inercia con respecto al mismo punto es *I* y las referencias tanto como para el ángulo del carro *θ* como el eje x se puede observar en la figura 1.1. En la tabla 1.1 se detalla los parámetros del péndulo invertido Feedback 33-936IC [3].

El sistema del péndulo invertido es un sistema de una entrada y dos salidas. En la figura 1.3 se puede observar el diagrama de bloques del sistema del péndulo invertido donde *u* es la señal de control, *θ* es la posición del ángulo y *x* la posición del carro [4].

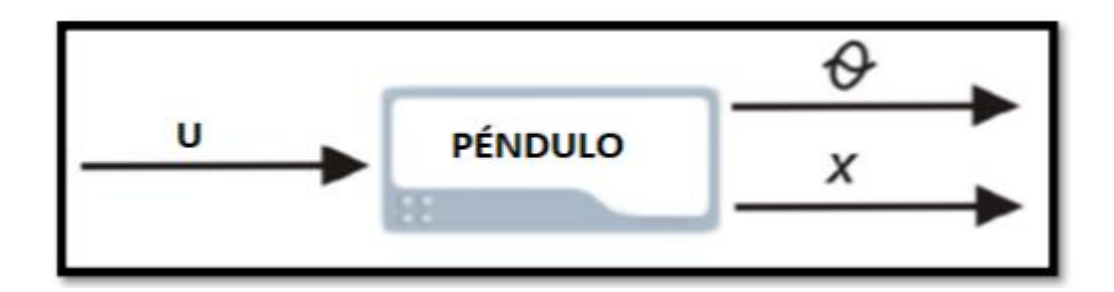

*Figura 1.3. Diagrama e bloques del sistema péndulo invertido [4].*

#### <span id="page-20-1"></span><span id="page-20-0"></span>**1.5.2 Estructura del Péndulo Invertido Feedback 33-936IC**

El péndulo invertido Feedback 33-936IC está integrado por las siguientes partes:

*Estructura mecánica:* es la encargada de brindar un soporte fijo hacia los demás componentes del sistema (ver figura 1.4).

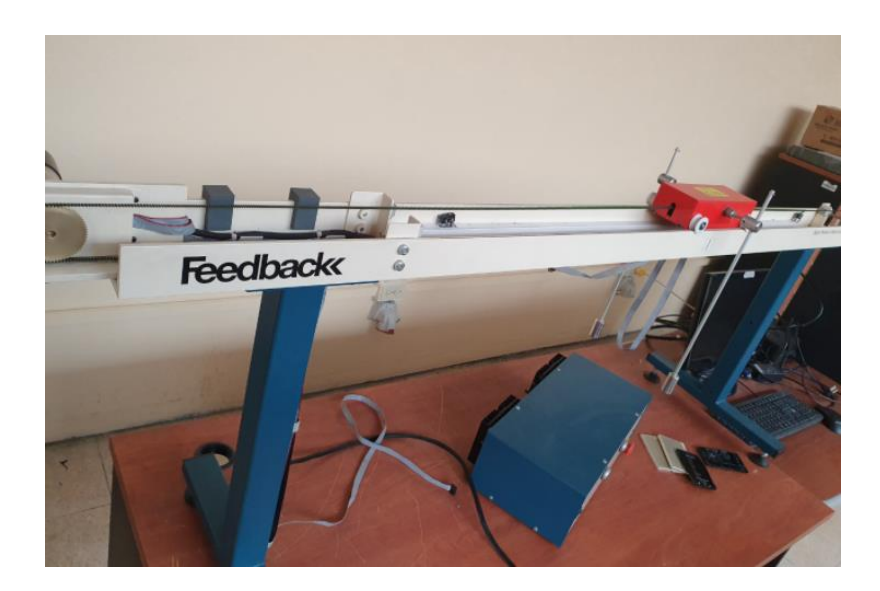

*Figura 1.4. Estructura mecánica.*

<span id="page-21-0"></span>*Carro móvil con pivote:* barra cilíndrica con libertad de oscilar alrededor de un eje en un carro movible (ver figura 1.5)

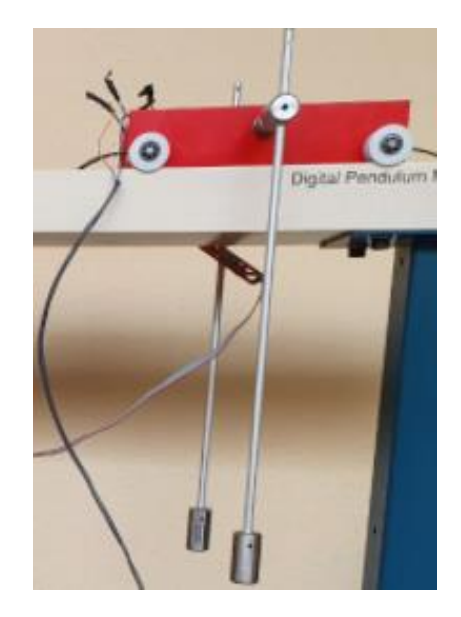

*Figura 1.5. Carro móvil con pivote.*

<span id="page-21-1"></span>*Motor DC de Imán Permanente:* El motor de imán permanente es un dispositivo electromecánico con la variante de que los imanes del estator se encuentran fijos en la carcasa, y estos no requieren una fuente de alimentación, por lo tanto, una característica favorable es que no se va a producir un calentamiento en la carcasa del motor, además

también se sitúan los porta escobillas y escobillas lugar por donde se alimentan a el rotor (ver figura 1.6) [5].

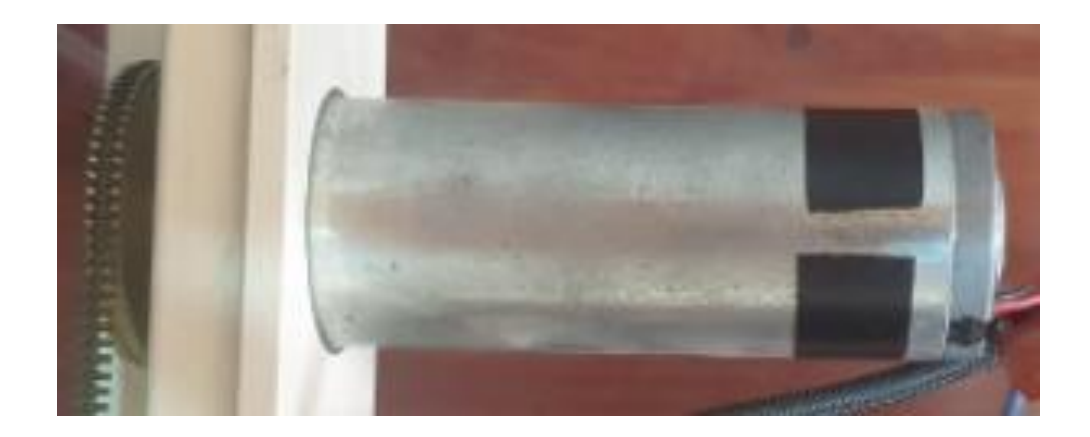

*Figura 1.6. Motor DC de imán permanente.*

<span id="page-22-0"></span>*Encoder Incremental:* Un encoder incremental es un transductor que transforma el movimiento rotativo en una serie de impulsos digitales, generalmente un encoder se viene incorporados en algunos motores directamente y de esta manera ocuparlos directamente en los que es control numérico para CNC o controladores lógicos prográmales (ver figura 1.7) [6].

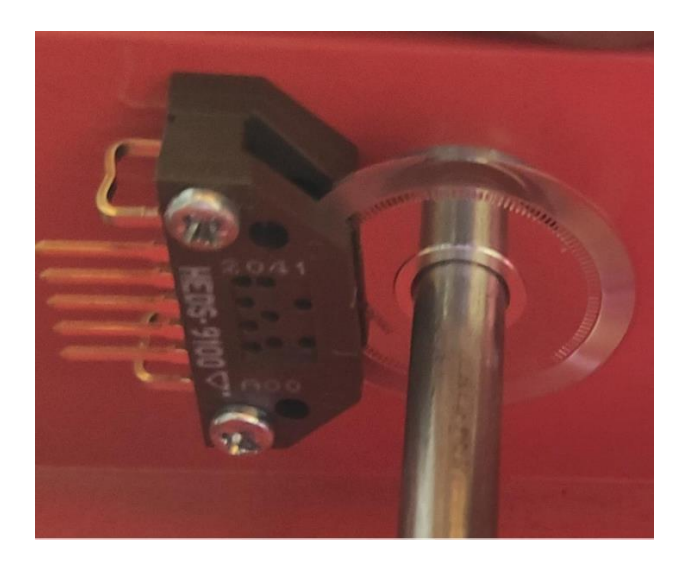

*Figura 1.7. Encoder Incremental*

<span id="page-22-1"></span>*Interruptor Final de Carrera:* Un interruptor final de carrera además de ser como un pulsante (ver figura 1.8), se le considera como un sensor mecánico y dependiendo del

sistema suele ir colocado en lugares críticos como inicios y finales de algún carril de movimiento lineal.

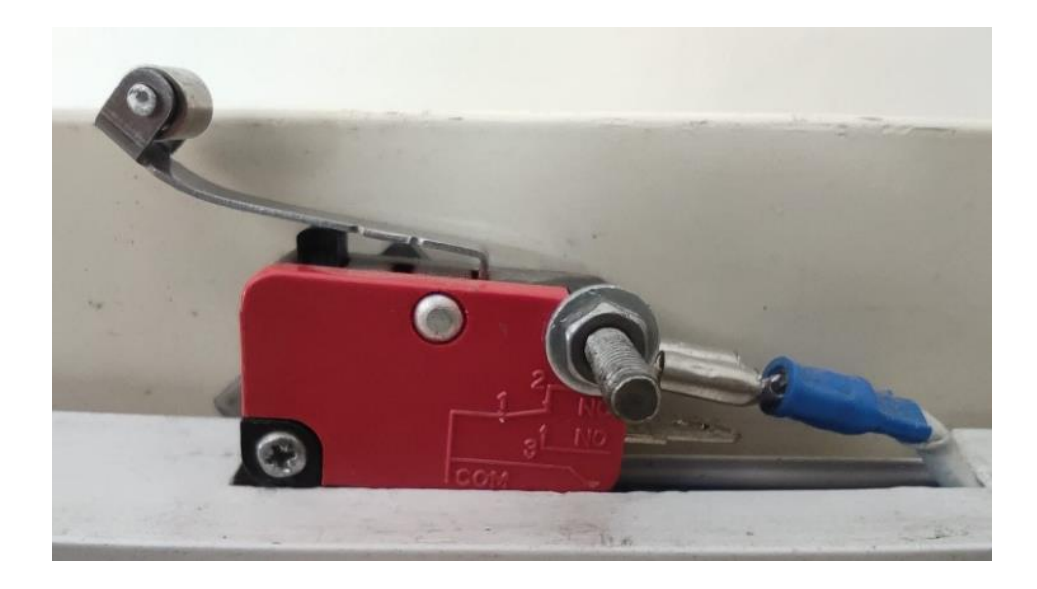

*Figura 1.8. Interruptor final de carrera.*

<span id="page-23-0"></span>*Polea Dentada***:** Transmite el movimiento rotatvo generado por el motor DC a un lineal que permite oscilación de pivote sujeto al carro (ver figura 1.9).

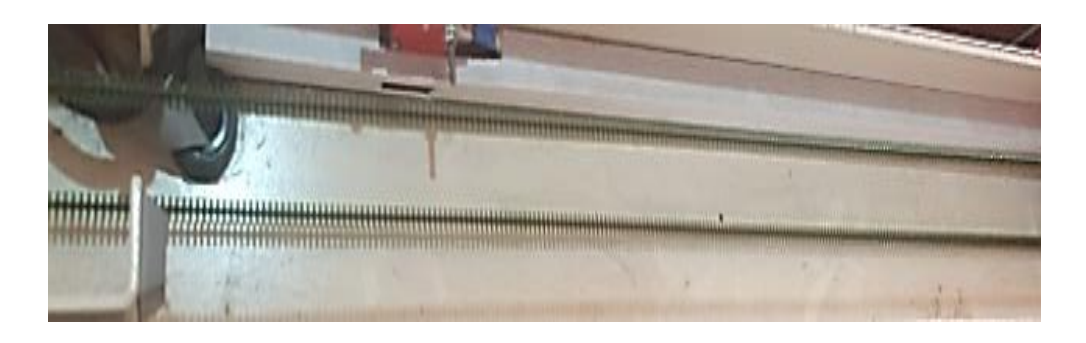

*Figura 1.9. Polea Dentada*

<span id="page-23-1"></span>*Engrane dentado:* Encargado de la transmisión del movimiento desde el eje del motor DC hasta otro eje situado a cierta distancia y que ha de realizar un trabajo (ver figura 1.10).

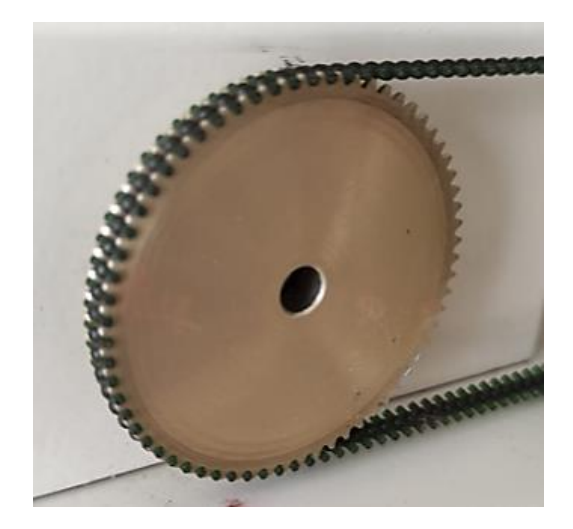

*Figura 1.10. Engrane dentado.*

<span id="page-24-0"></span>*Sistema de adquisición DAQ:* De fábrica el péndulo invertido Feedback 33-936IC emplea la tarjeta de adquisición DAQ Advantech PCI-1711, la cual se muestra en la figura 1.11. Actualmente el interfaz de usuario que dispone esta tarjeta es únicamente compatible con el sistema operativo Windows XP, debido a que no existe la compatibilidad de los drivers con un sistema operativo actual, esto provoca que el péndulo invertido este inutilizado. La propuesta de este trabajo de titulación busca suplir dichas dificultades con la actualización de la plataforma de adquisición y control para que pueda operar bajo un sistema operativo moderno como Windows 10.

<span id="page-24-1"></span>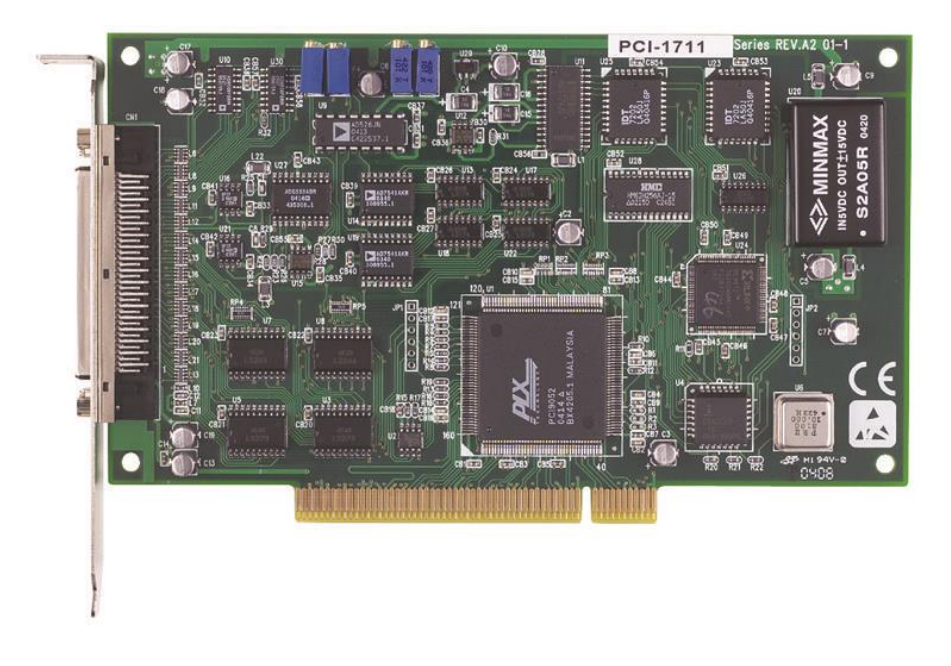

*Figura 1.11 DAQ PCI-1711 [7].*

#### **CAPITULO 2**

# **MARCO METODOLÓGICO**

<span id="page-25-1"></span><span id="page-25-0"></span>Para el mejoramiento de la plataforma de control del péndulo invertido Feedback 33-936IC se tuvo que partir desde la evaluación del estado actual tanto eléctrico como mecánico (ver figura 2.1), esto con la finalidad de evitar complicaciones en su funcionamiento. Basado en lo anterior se construyó e implemento un nuevo sistema de actuación y de adquisición de datos que administre las variables que interviene en el péndulo invertido. Finalmente se implementó un instrumento virtual en LabVIEW para poner en marcha la planta a controlar.

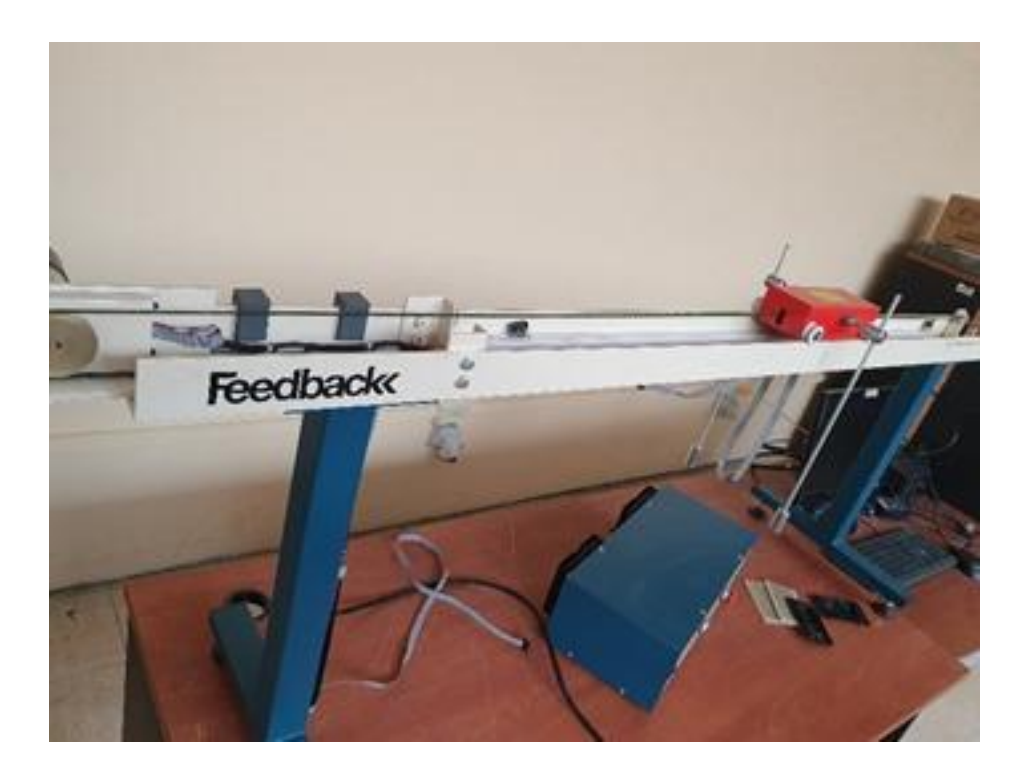

*Figura 2.1 Planta de Control Péndulo Invertido Feedback 33-936IC.*

#### <span id="page-25-3"></span><span id="page-25-2"></span>**2.1 Levantamiento de tecnologías de medición y actuación.**

Un sistema de control está compuesto por variables de entrada y de salida. En virtud de esto, para poder controlar un sistema es necesario un instrumento que sea capaz de medir la variable controlada y también se requiere de un elemento de actuación que pueda modificar esta variable. En este caso el instrumento de medición es un encoder incremental, que está ubicado en el eje del péndulo y será el encargado de medir el ángulo de inclinación (véase la figura 2.2).

El elemento de actuación del péndulo invertido es básicamente un motor eléctrico de corriente continua de imanes permanentes con escobillas. Es importante conocer sus parámetros de voltaje y corriente nominal, en virtud de esto se verifica su placa de datos o caso contrario se realizará una estimación midiendo el diámetro del núcleo y calibre de conductor para así estimar su voltaje y corriente nominal por tabla.

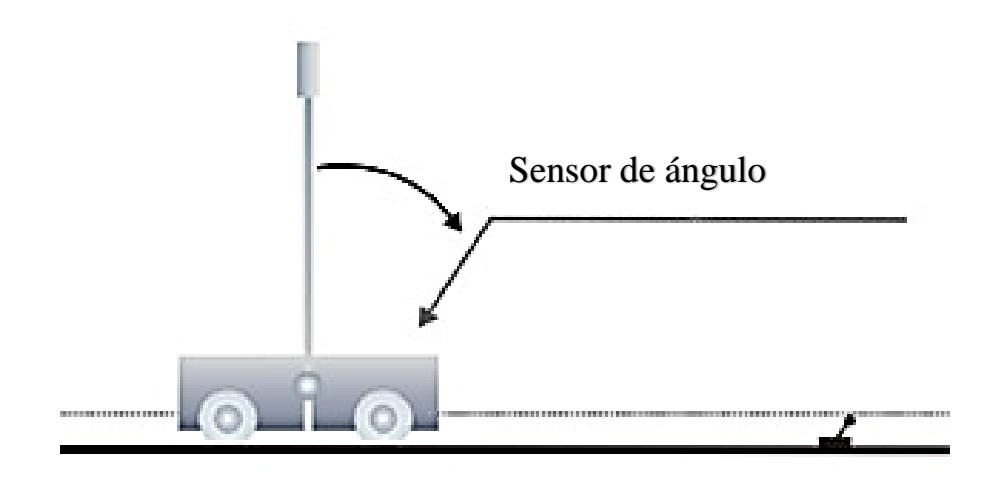

*Figura 2.2. Ubicación de Encoder Incremental de Posición Angular [8].*

<span id="page-26-1"></span>El péndulo invertido Feedback 33-936IC incorpora en sus elementos de actuación y medición a los siguientes instrumentos:

• Elemento de actuación: motor dc de imanes permanentes con escobillas 0- 30VDC.

• Sensor de medición: encoder óptico HEDS-9100#A00 500PPR con disco metálico codificado de 500PPR HEDS-5120#A06 [9].

#### <span id="page-26-0"></span>**2.1.1 Elemento Actuador**

Al hacer una primera valoración del motor dc se logró apreciar que este no contaba con una placa de datos, pero si con un código de identificación como se observa en la figura 2.3. A continuación, se procedió a alimentar el actuador en un rango de 0-24 VDC,

en donde se constató su mal funcionamiento. Posteriormente se procedió a su desmontaje en donde se pudo identificar los siguientes desperfectos:

- Bobinado del rotor en corto circuito
- Colector desgastado y con falta de mantenimiento

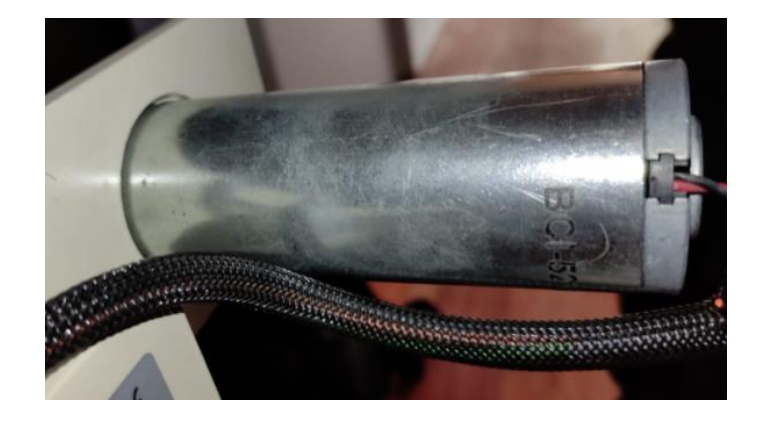

*Figura 2.3. Motor - Actuador.*

<span id="page-27-0"></span>Una vez desarmado el motor completamente (ver figura 2.4), mediante la función de medición de continuidad de un multímetro, se constató el corto circuito entre el bobinado y el núcleo de chapas laminadas (ver figura 2.5), lo que provocaba trabas en el giro continuo del motor.

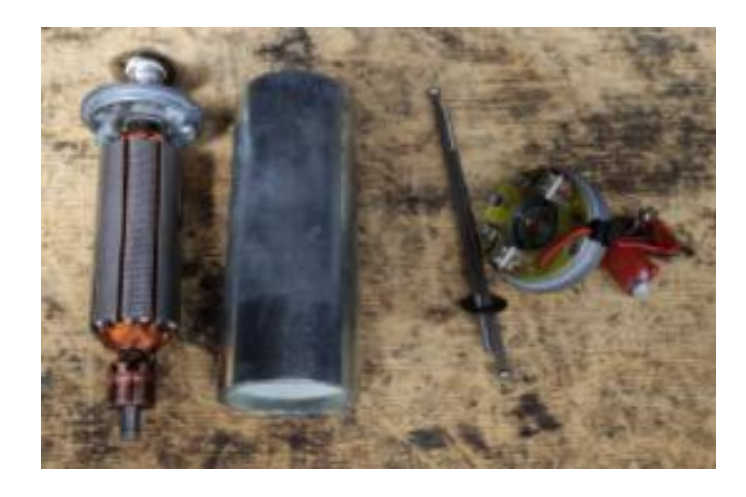

*Figura 2.4. Motor desarmado*

<span id="page-27-1"></span>En virtud de esto se reemplazó todo el bobinado del inducido cumpliendo las características de fabrica del motor.

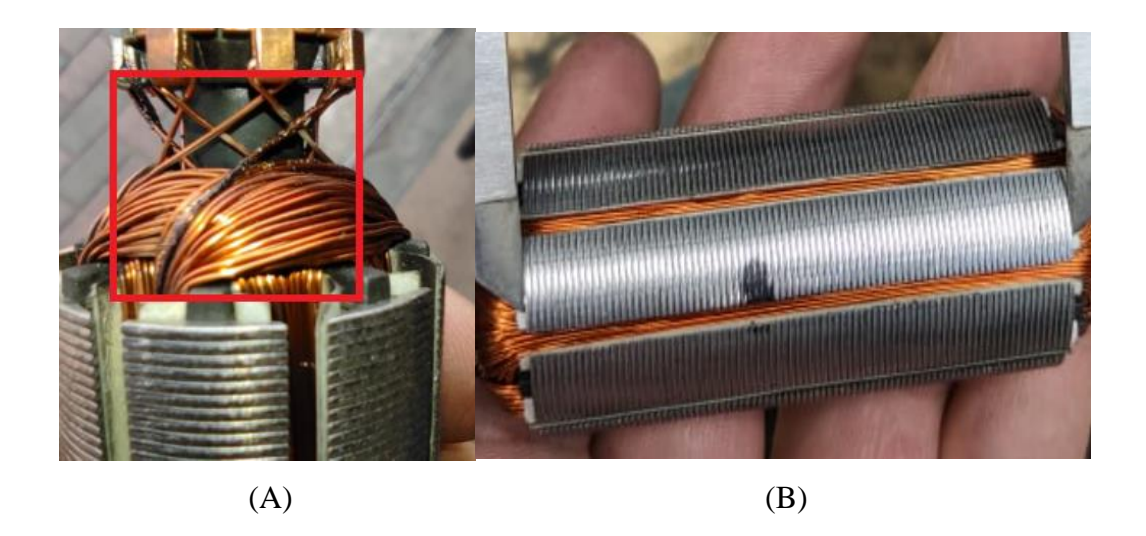

*Figura 2.5. Devanado en corto circuito (A), Nuevo devanado (B).*

<span id="page-28-0"></span>El roce entre las delgas y escobillas, además sumándole la falta de mantenimiento provocó daños en la estructura del colector como se puede observar en la figura 2.6.

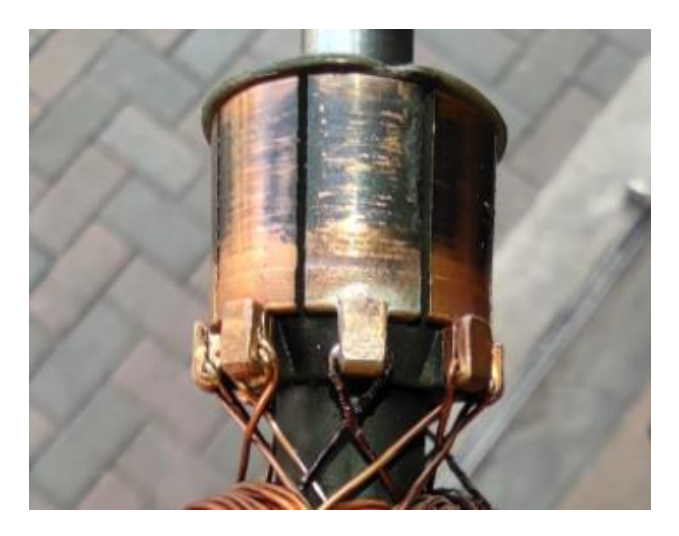

*Figura 2.6. Colector con falta de mantenimiento.*

<span id="page-28-1"></span>Al ser un colector de 4 pares de polos (8 delgas), su comercialización no es de gran demanda, por lo que se optó realizar una rectificación de colector, quedando así alineada y balanceada con respecto a las escobillas (véase la figura 2.7).

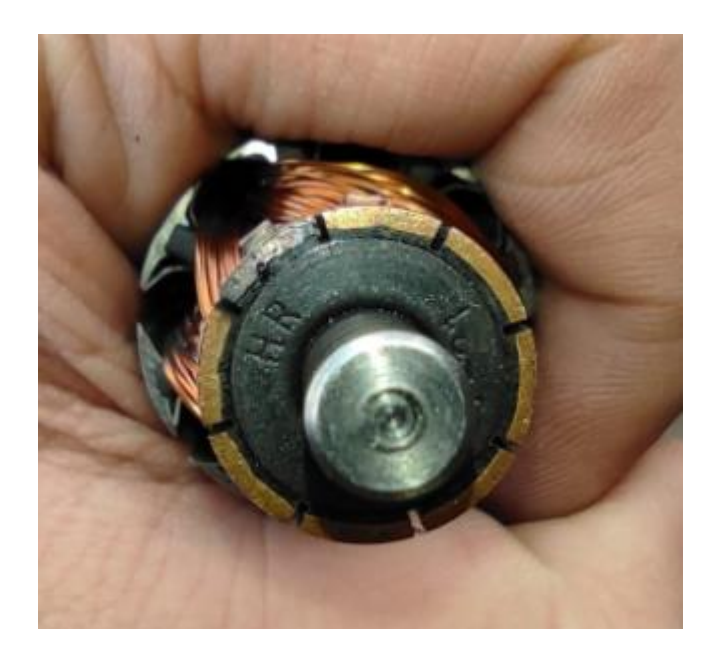

*Figura 2.7. Colector rectificado.*

<span id="page-29-1"></span>Finalmente, una vez realizado el mantenimiento correctivo se ensamblo todas las partes (ver figura 2.8), obteniendo resultados favorables en el giro del motor.

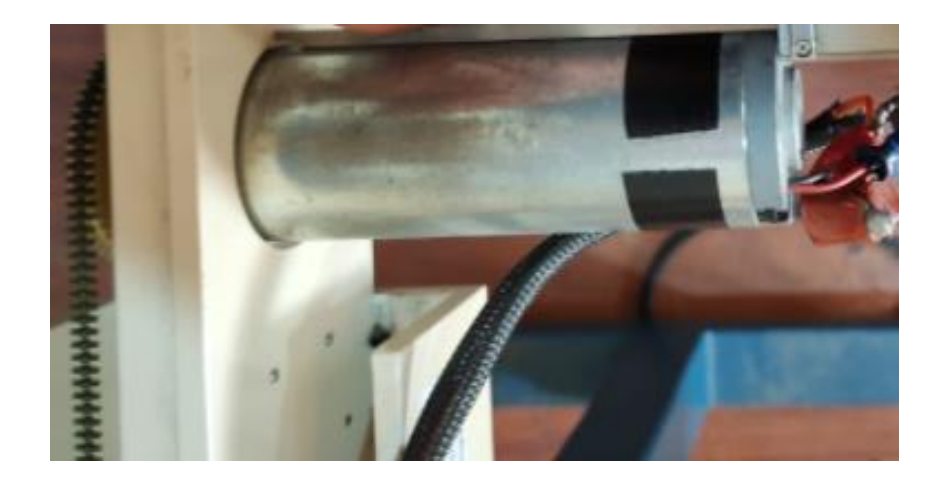

*Figura 2.8. Motor ensamblando en la estructura principal.*

#### <span id="page-29-2"></span><span id="page-29-0"></span>**2.1.2 Elementos de censado**

Partiendo de una evaluación física de los instrumentos de medición de variables de posición y ángulo relacionadas a la planta de control, se pudo determinar que físicamente se veían en buenas condiciones. Basado en lo anterior, con la ayuda de un osciloscopio se procedió a verificar la correcta secuencia de pulsos observando su

amplitud y fase. Se observó que existen cortes prolongados en amplitud en ciertos periodos de tiempo como se observa en la figura 2.9, lo cualse pudo traducir en un defecto en el encoder.

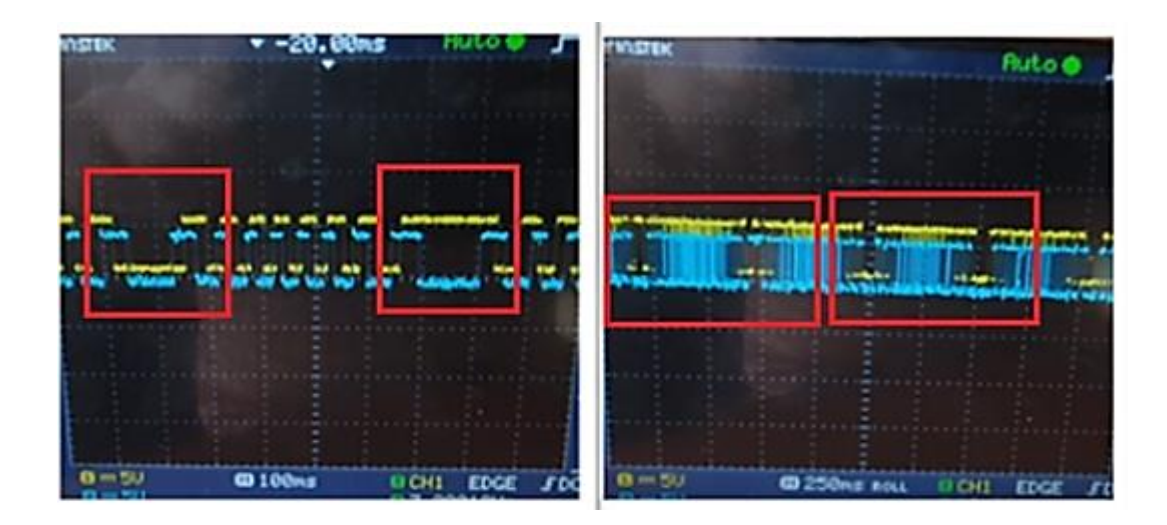

*Figura 2.9. Lecturas de los codificadores.*

<span id="page-30-0"></span>Bajo estos antecedentes se utilizó un microscopio digital para evaluar con mayor detalle los discos de los enconders. Los hallazgos se especifican a continuación:

*Presencia de suciedad y mugre en el disco codificado:* Partículas extrañas al disco codificado impedía el paso de luz hacia el receptor, este fue el motivo por el que se obtenía cortes de amplitud en la secuencia de pulsos en distintos periodos de tiempo (ver figura 2.10).

<span id="page-30-1"></span>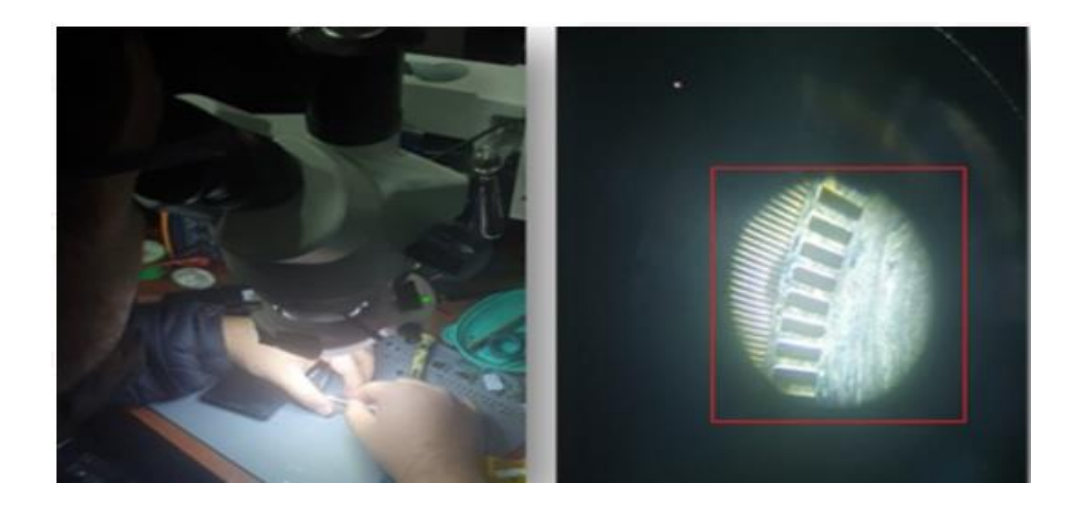

*Figura 2.10. Vista de ranuras de encoder.*

Las perforaciones en el disco son micrométricas por lo que su limpieza resultó compleja e imposible bajo mecanismos tradicionales, por lo tanto, se empleó líquidos especiales para la limpieza de contactos, en este caso de la marca ADHEPLAST y con el uso de aire comprimido se logró secar la superficie sin corrugar al disco con agentes externos como el papel (ver figura 2.11).

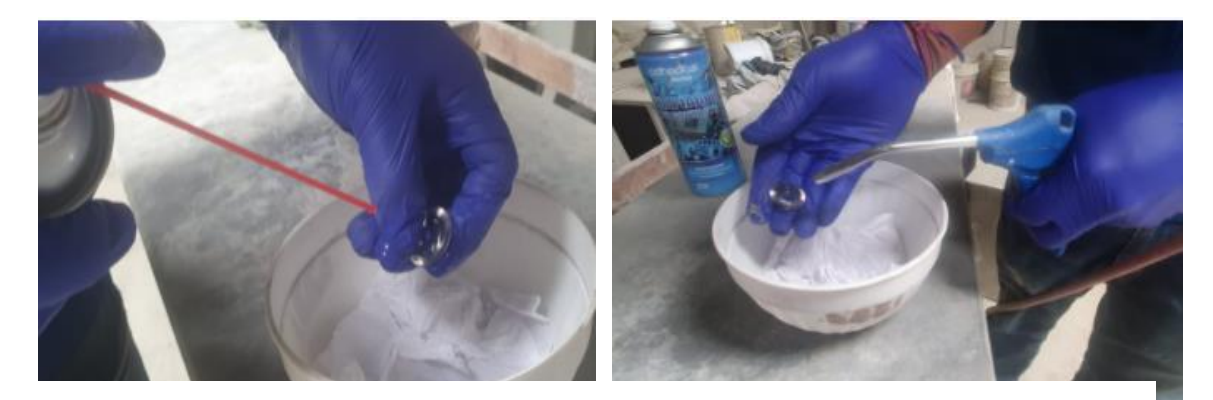

*Figura 2.11. Limpieza de disco.*

*Filos desgastados y doblados:* Por el uso excesivo y falta de mantenimiento el disco codificado perteneciente a la variable de ángulo de inclinación del péndulo invertido presentó filos desgastados y grietas como se puede ver en la figura 2.12, lo que ocasionaba lecturas erróneas e inconsistentes.

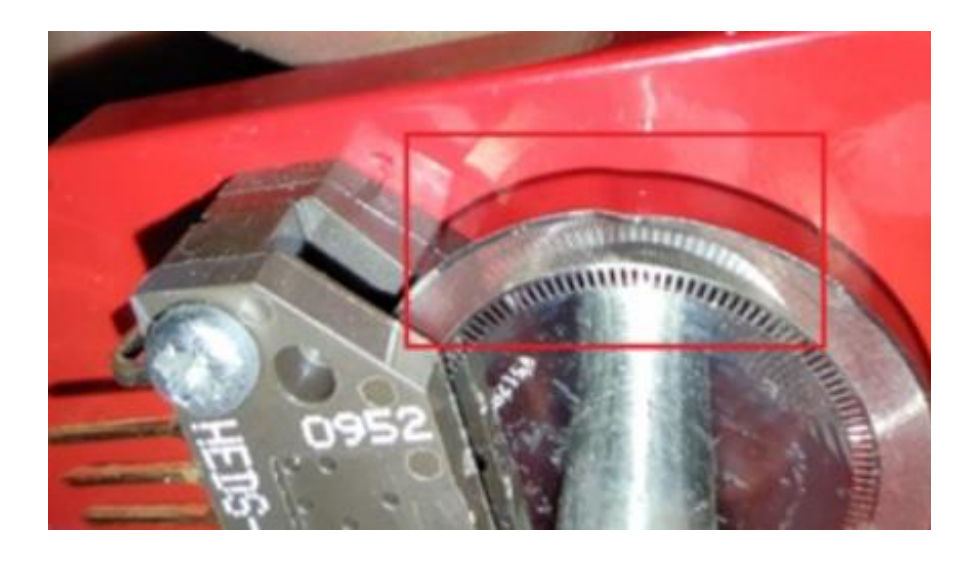

*Figura 2.12. Disco estropeado.*

<span id="page-31-0"></span>Al tratarse de un disco de alta resolución, su construcción se tornó compleja, sumándole la inexistente distribución en el medio local. Por esta razón se optó por su

adquisición en páginas especializadas en la venta y distribución de productos y repuestos electrónicos como MOUSER o DIGIKEY (ver figura 2.13).

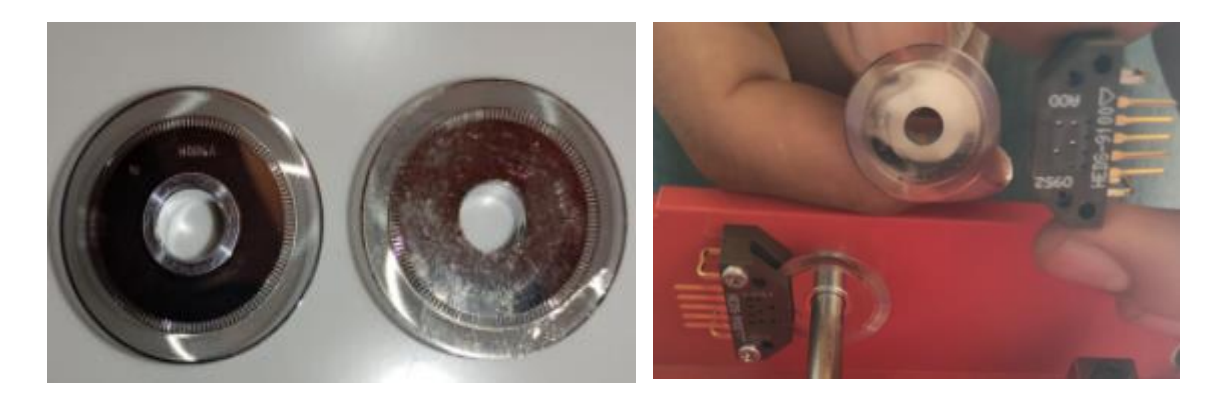

*Figura 2.13. Reemplazo de componentes defectuosos.*

*Receptor óptico sucio:* al desmontar los receptores ópticos se pudo constatar la presencia de polvo en su interior como se puede ver en la figura 2.14, esto ocasiono lecturas incorrectas en la variable de posición correspondiente al encoder instalado en el eje del motor dc.

<span id="page-32-0"></span>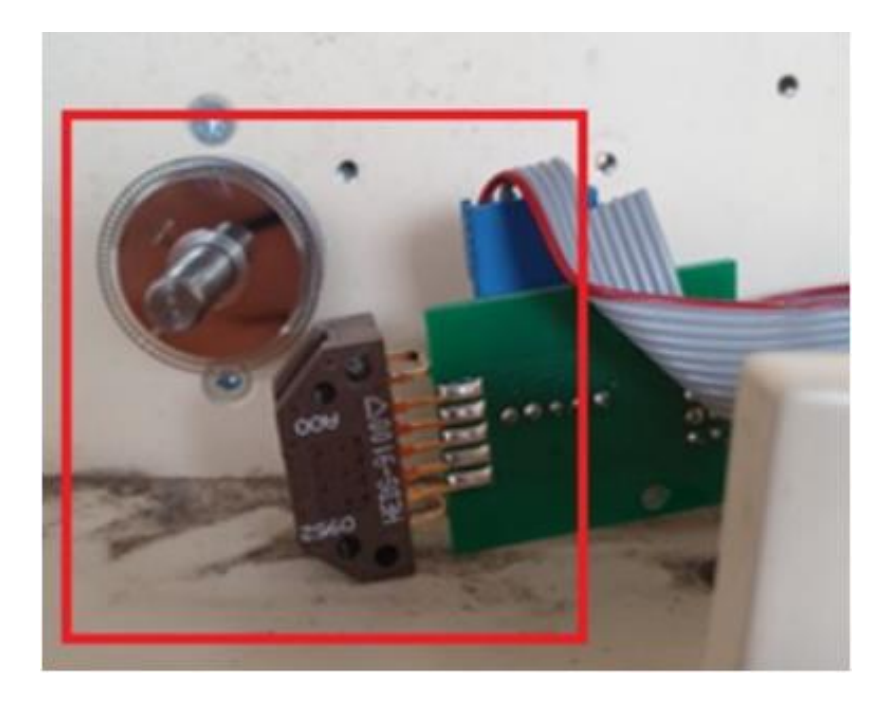

*Figura 2.14. Receptor óptico sucio.*

Debido al desuso por largos periodos de tiempo se acumuló partículas de polvo alrededor del receptor óptico, por lo que su limpieza se debía realizar de manera profunda (ver figura 2.15), por su difícil acceso se vio la necesidad de emplear aire comprimido.

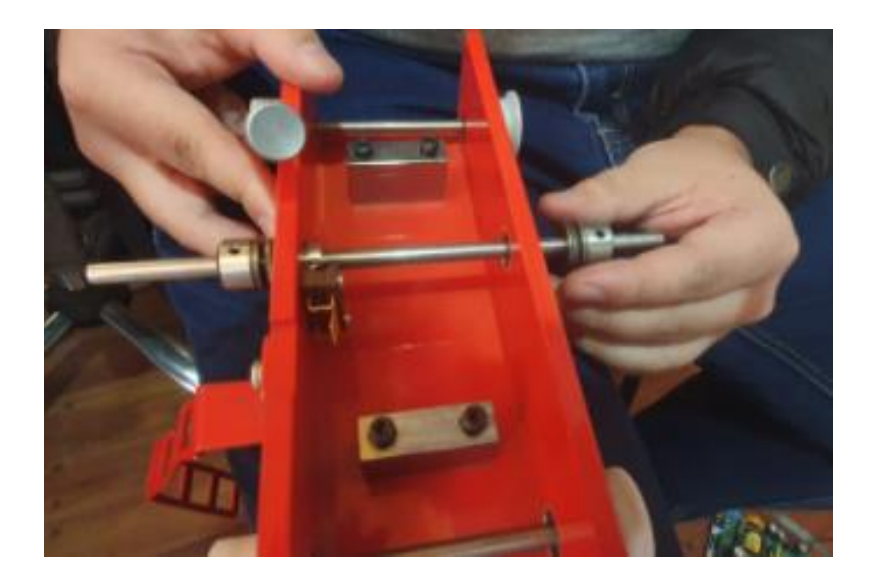

*Figura 2.15. Cambio de componentes.*

#### <span id="page-33-2"></span><span id="page-33-0"></span>**2.2 Construcción del sistema de actuación para péndulo invertido**

El sistema de actuación del péndulo invertido permite accionar el sistema motriz para que este produzca un movimiento rotativo y a base de una polea se genere un movimiento lineal. Dentro del sistema de actuación se tiene:

- Motor CD de Imán Permanente.
- Puente H.
- Fuente de Tensión controlada.

#### <span id="page-33-1"></span>**2.2.1 Actuador del péndulo invertido**

La facilidad que existe en el motor dc de imán permanente es la inversión de giro, tan solo cambiando la polaridad se genera dicha inversión. No obstante, una desventaja importante es que por sí solo el rotor nunca puede mantenerse en una posición fija.

En un motor dc de imanes permanentes el torque será mayor a velocidades bajas. Esto hace que se consuma una mayor corriente, mientras el motor tenga más velocidad

perderá torque y a su vez bajará el nivel de corriente consumida. Este se puede ilustrar gráficamente en la figura 2.16.

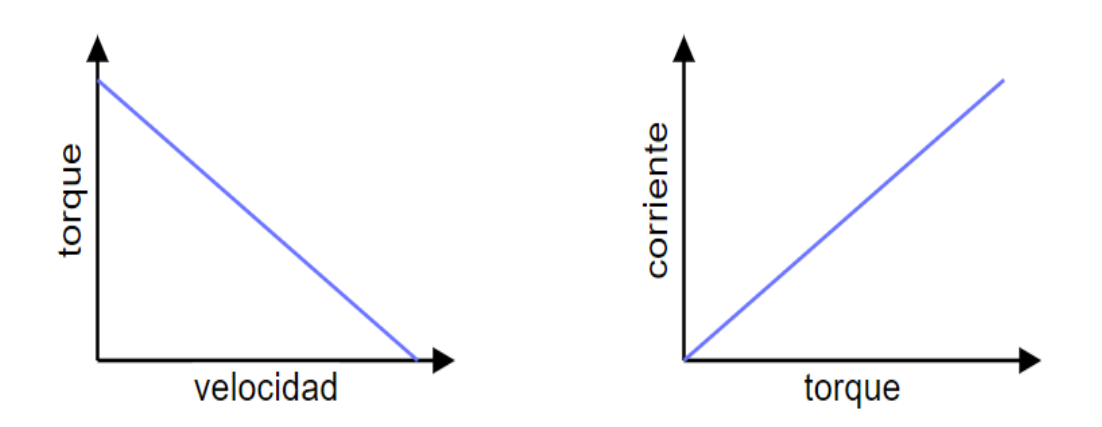

*Figura 2.16. Torque-Velocidad, Corriente-Torque de un motor dc de imán permanente [10].*

<span id="page-34-1"></span>Basado en el código de identificación localizado en la carcasa del motor, se procedió a buscar su hoja de datos, mediante la cual se obtuvo los parámetros característicos que se observan en la tabla 2.1. En base estos parámetros ser realizó el dimensionamiento de los componentes que integran el sistema de actuación del péndulo invertido que son la fuente de alimentación y el puente H.

| <b>Voltaje Nominal</b>   | <b>24 VDC</b> |
|--------------------------|---------------|
| <b>Corriente Nominal</b> | 3 Amp.        |
| <b>Potencia Nominal</b>  | 55 W          |
| <b>Velocidad Nominal</b> | 3100 rpm      |

*Tabla 2.1. Parámetros del motor dc BCI-52.60-B00.*

#### <span id="page-34-2"></span><span id="page-34-0"></span>**2.2.2 Driver para el Motor**

Una vez determinado los parámetros de funcionamiento del actuador, se debe seleccionar el driver para el motor. Para este caso se optó por utilizar un módulo Saberthoot 2x25.

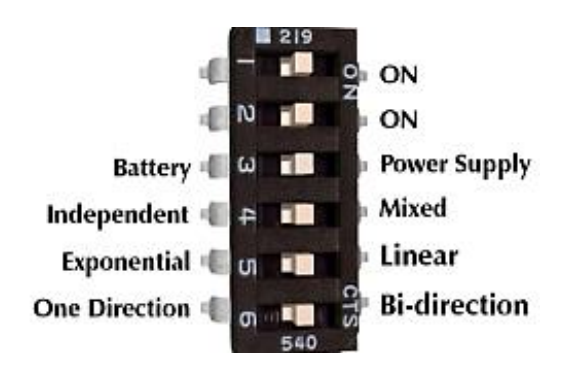

*Figura 2.17.Configuración de switch para modo de control. [11]*

<span id="page-35-1"></span>El módulo Saberthoot 2x25 dispone de un dip-switch de seis posiciones(ver figura 2.17) que se encarga de la selección de las diferentes opciones de configuración que brinda este driver. Basado en lo anterior y con ayuda de su hoja de datos se procedió con la configuración. En la tabla 2.2 se detalla los estados de las posiciones de los diferentes switchs para esta aplicación de control.

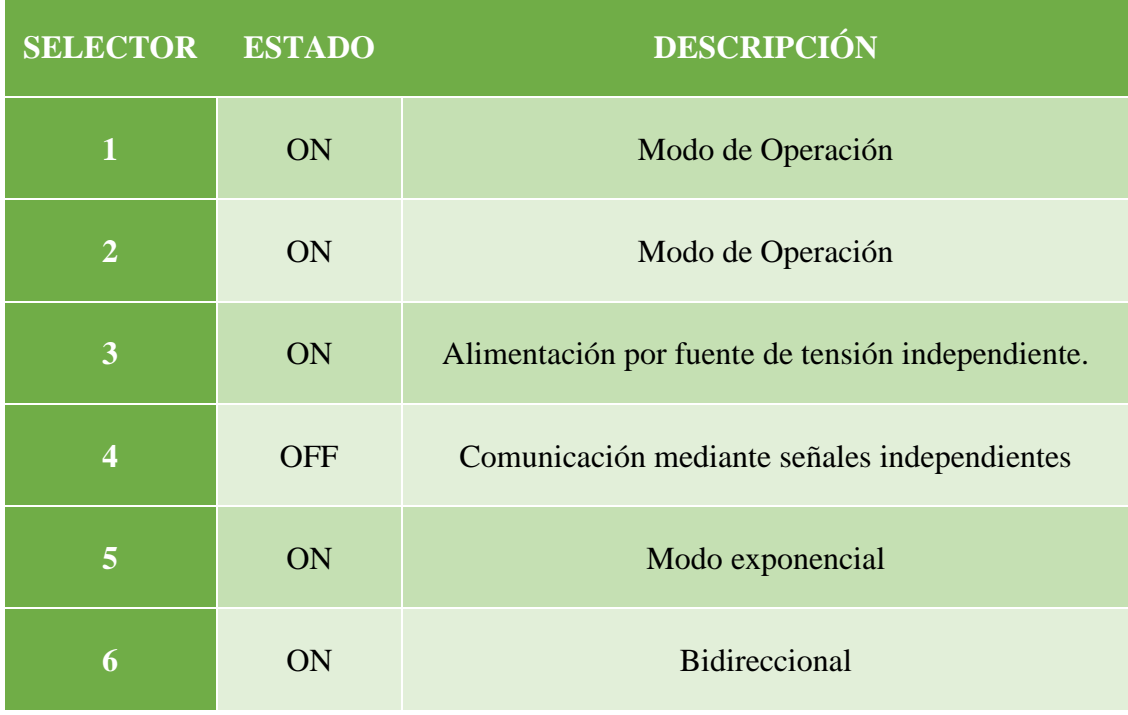

*Tabla 2.2. Configuración de los selectores en la tarjeta Saberthoot 2x25*

#### <span id="page-35-2"></span><span id="page-35-0"></span>**2.2.3 Fuente de Alimentación**

Acorde a los parámetros de la tabla 2.1, se mandó a construir en una empresa local una fuente de poder que cumpla con estas características, teniendo en cuenta un
sobredimensionamiento de un 50% en la corriente nominal y un 15% en la tensión de salida. La fuente de alimentación dispone de las siguientes características:

- Voltaje de salida: 0-30 VDC.
- Corriente de salida: 0-10 A.
- Resolución de voltaje: 100 mV.
- Resolución de corriente: 10mA.

Adicionalmente esta fuente, dispone de una salida de 5 voltios a 2 amperios que facilitara la alimentación de los codificadores ópticos. También posee una pantalla digital para la visualización tanto de la tensión y corriente con la que se alimentan al actuador. El esquema general del sistema de actuación se lo puede ver en la figura 2.18.

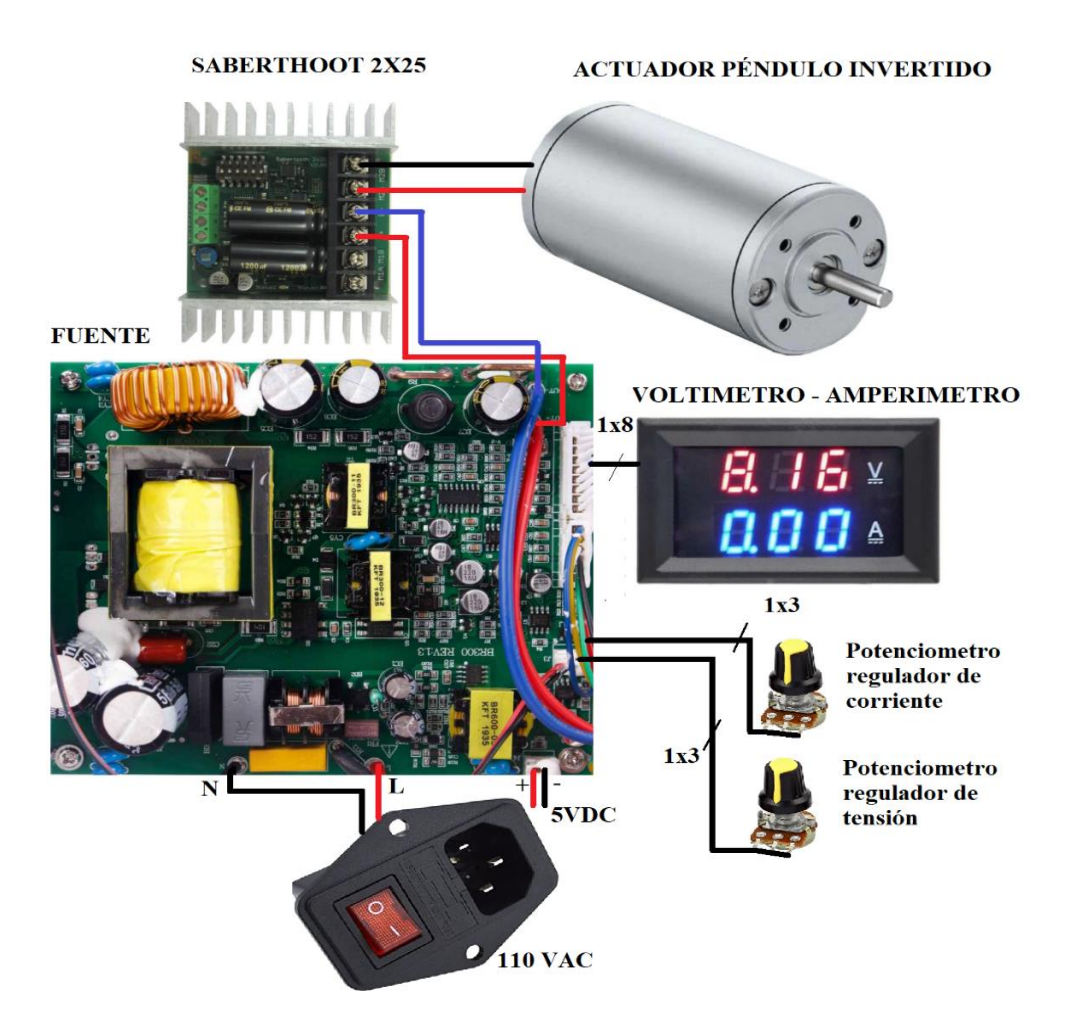

*Figura 2.18. Esquema general de actuación.*

## **2.3 Implementación de sistema de adquisición de datos**

Un sistema de adquisición de datos se encarga de la recopilación de información de las condiciones físicas de un sistema, a través de sus sensores convierte la variable medible en valores numéricos que pueden ser fácilmente manipulados, es decir, es el puente de comunicación que une una variedad de elementos de campo [12] [13].

Al tener un sistema de control de alta velocidad es necesario un dispositivo acorde a dicha necesidad, por lo tanto, la DAQ NI myRIO es ideal para este tipo de sistemas ya que es un dispositivo portátil y de grandes prestaciones.

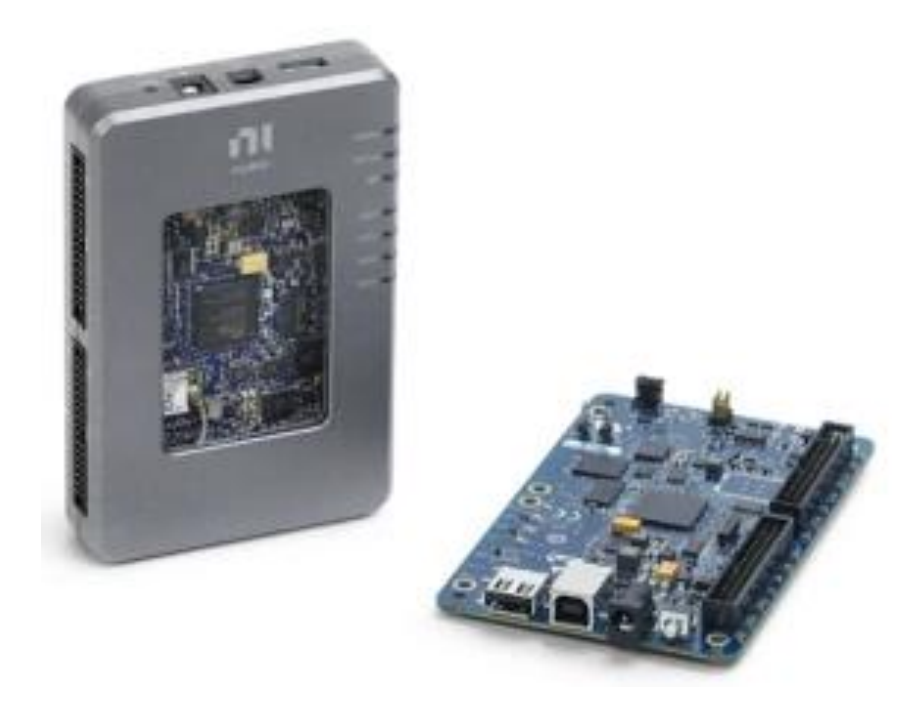

*Figura 2.19 DAQ NI myRIO. [25]*

El NI MyRIO es un dispositivo embebido de entradas y salidas fabricado por National Instruments, que se alimenta mediante USB, se puede activar con el entorno de desarrollo LabVIEW o C, presenta 40 líneas de entrada y salida digital, 10 canales de entrada analógica, 6 salidas analógicas, un botón, un acelerómetro interno, un FPGA Xilinx y un procesador dual-core ARM Cortex-A9, el cual funciona a una frecuencia de muestreo de 667 MHz (ver figura 2.19) [14] [15].

El dispositivo permite el diseño de sistemas complejos con una reacción rápida, es decir, se logra un accionamiento en tiempo real, es ideal para sistemas de control, robótica y sistemas embebidos en general [16] [17].

La distribución de los pines de esta tarjeta dispone de peinetas MXP. En la tabla 2.3 se muestra los pines ocupados en cada canal para las señales de entrada y salida respecto a las variables relacionadas al péndulo invertido Feedback 33-936IC. Por otra parte, en la figura 2.20 se muestra un diagrama de conexión de la tarjeta y los elementos de entrada y salida del péndulo.

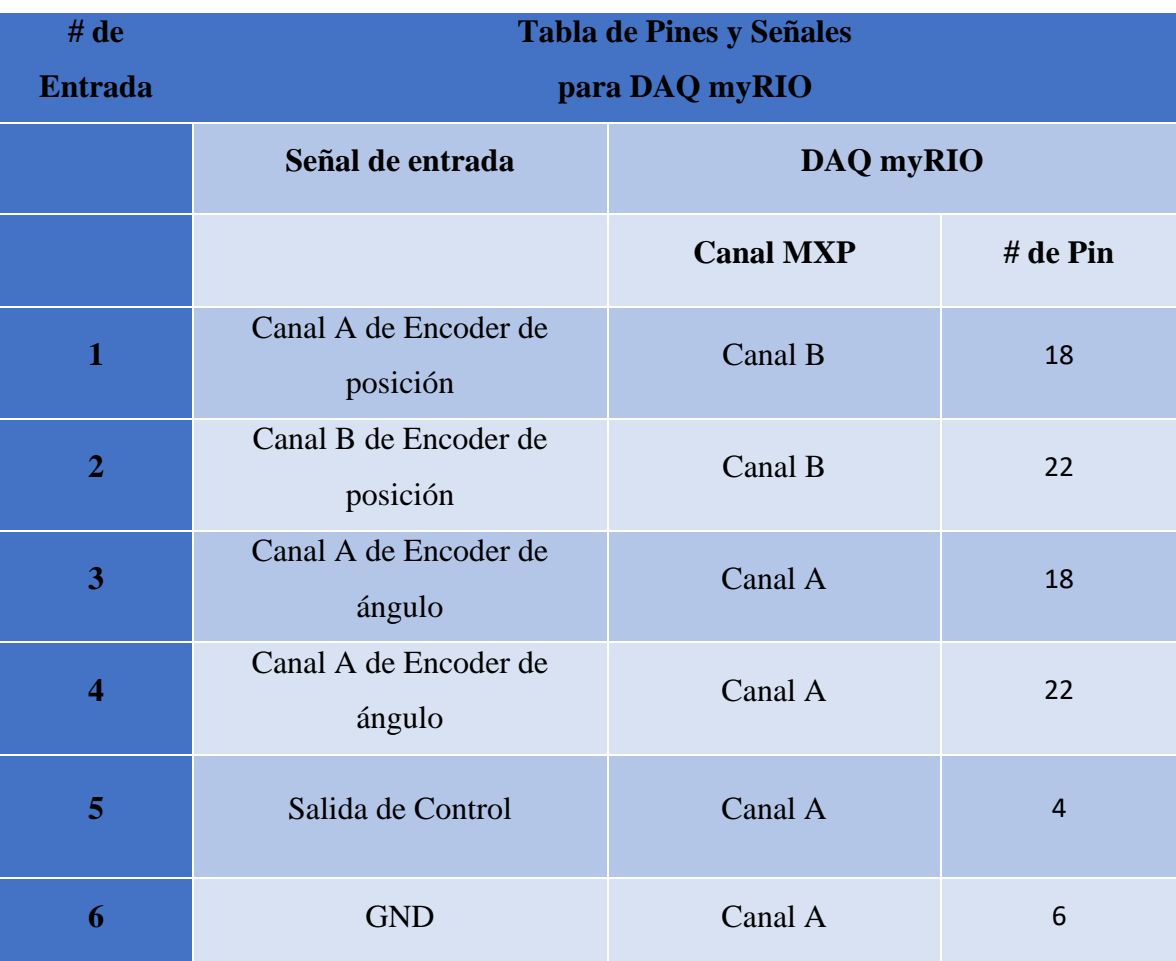

*Tabla 2.3. Distribución de pines y señales para DAQ myRIO.*

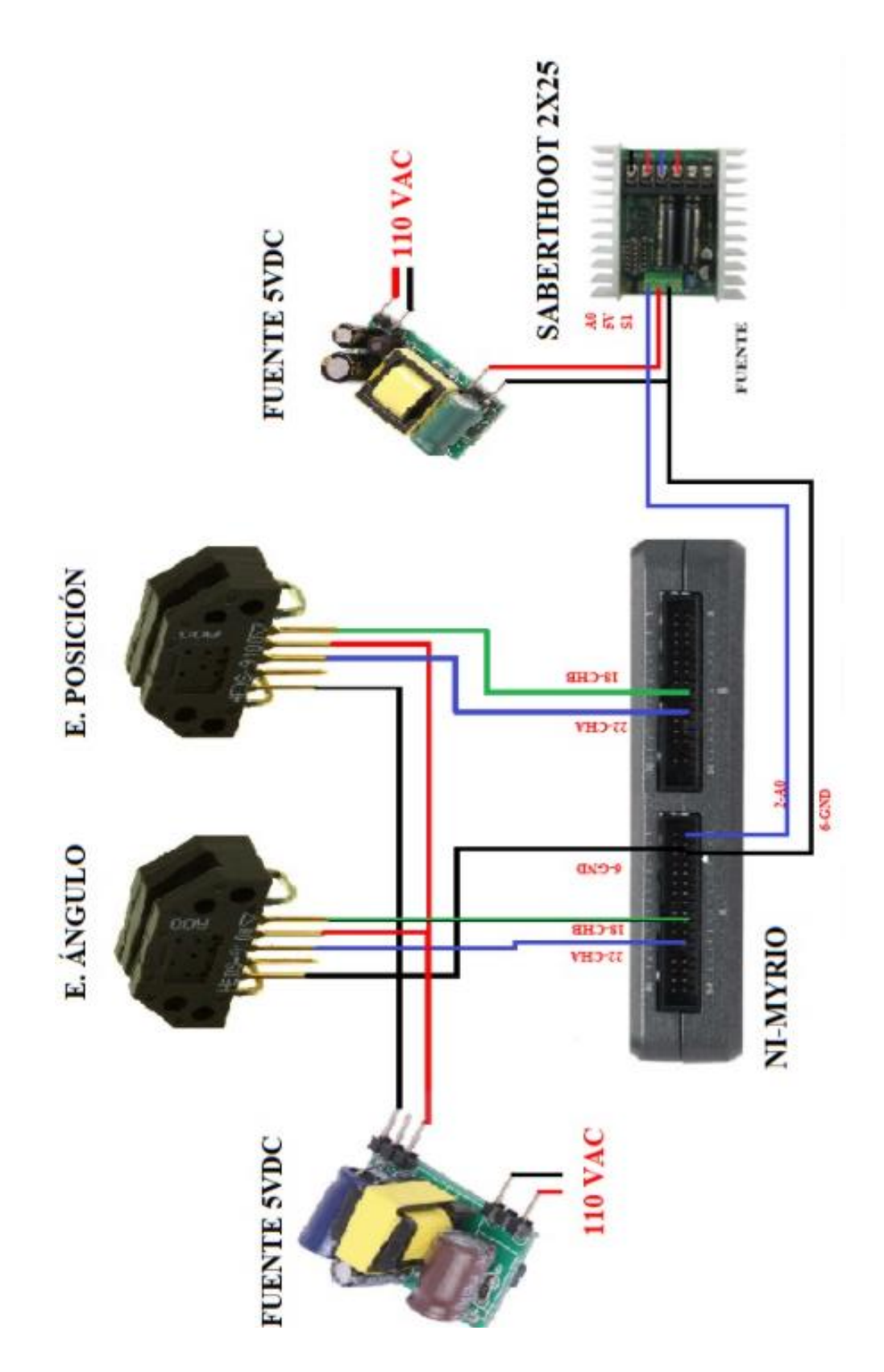

*Figura 2.20. Esquema general de adquisición de datos.*

## **2.4 Diseño de gabinete para plataforma de control de péndulo invertido**

El presente gabinete se diseñó para albergar los componentes que conforman la plataforma de control. Los criterios de diseño son los siguientes:

- La fuente de alimentación y el driver del motor deben estar colocados de tal manera que tengan una correcta refrigeración.
- El ventilador debe posicionarse en la cara posterior del gabinete junto al interruptor basculante con fusible.
- La bornera de conexión hacia los encoders debe estar colocado en la cara superior lateral.
- Las bornes de conexión junto al tester y switch general de encendido deben estar colocados en la cara frontal del gabinete.

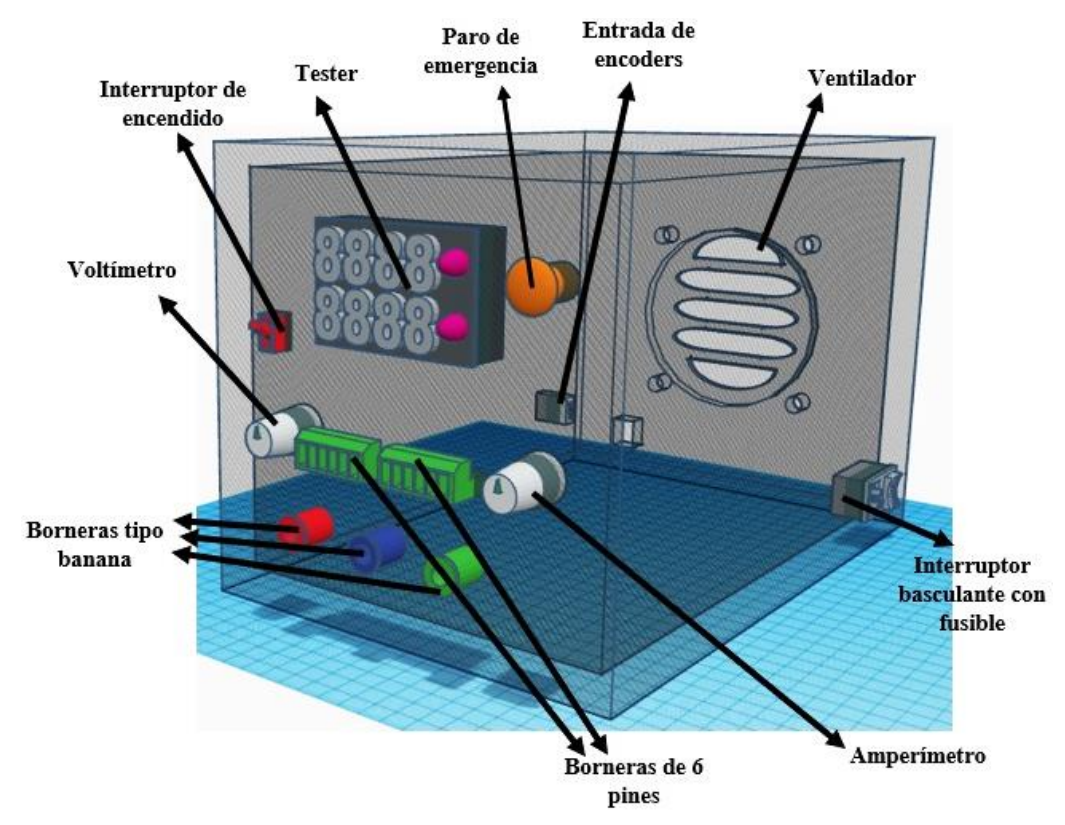

*Figura 2.21.Gabinete para la plataforma de control.*

En la figura 2.21 se puede observar la disposición de los componentes empleados en la plataforma de control del péndulo invertido. A través de este diseño se pudo realizar una distribución optima de los módulos y dispositivos que integra la planta de control.

En la cara trasera del gabinete se encuentran tres componentes que serán descritos a continuación:

*Interruptor basculante con fusible:* este switch se encarga de recibir la energía 127 VAC de la toma de energía, además, este componente cuenta con un fusible en su interior con la finalidad de protección contra corto circuitos.

*Bornera de conexión hacia codificadores ópticos:* Esta bornera de conexión tendrá la finalidad de actuar como puente entre los encoder ópticos HEDS 9100 ubicados en la planta de control y la tarjeta de adquisición ni myRIO.

*Ventilador:* La finalidad de este componente es de mantener a las tarjetas y/o componentes electrónicos que intervienen en el sistema a una temperatura adecuada.

De igual manera, la cara frontal del gabinete dispone de seis componentes que serán descritos a continuación:

*Interruptor paro de emergencia*: Corta la energía eléctrica en situaciones que pueda poner en riesgo la integridad del operador.

*Interruptor de encendido:* Permite el flujo de corriente desde el interruptor basculante hacia los componentes electrónicos.

*Visualizar tester:* Este componente se encarga de medir el rango de voltaje y corriente que se aplica al elemento actuador (motor dc de imanes permanentes).

*Potenciómetro regulador de voltaje:* Varia el voltaje de salida hacia el elemento actuador.

*Potenciómetro regulador de corriente:* Varia la corriente de salida hacia el elemento actuador.

*Conector 6 pines: S*irve de puente de conexión entre tarjeta de adquisición y plataforma de control de péndulo invertido.

*Borneras tipo banana:* Sirve de puente de conexión entre la plataforma de control y el motor dc.

## **CAPITULO 3**

# **Pruebas de funcionamiento y evaluación del interfaz de control**

#### **3.1 Prueba de los codificadores de posición y ángulo**

Mediante el entorno de desarrollo LabVIEW se procedió a obtener las lecturas de los codificadores ópticos HEDS-9100 tanto para la variable de posición como ángulo, para esto previamente se armó el esquema de sistema de adquisición de datos que se observa en la figura 2.20. Cabe recalcar que para el empleo DAQ NI myRIO se debe tener previamente instalado los paquetes LabVIEW myRIO Toolkit y LabVIEW Toolkit LabVIEW 2019 Support.

En la figura 3.1 se observa el diagrama de bloques desarrollado para la obtención de las variables de ángulo y posición que intervienen en el péndulo invertido, cabe recalcar que el bloque de ángulo como de posición son los mismos, pero con la diferencia de que el primero simboliza y se configura de tal manera que represente la variable angular. En la figura 3.2 se observa la configuración del canal y los pines de conexión para dicho codificador, de la misma manera en la figura 3.3 se observa la configuración para el codificador de posición en donde se elige el canal de los pines de conexión.

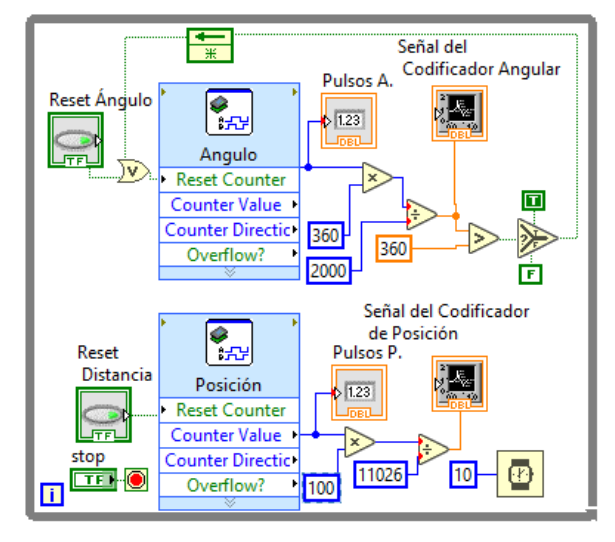

*Figura 3.1 Diagrama de bloques para lectura de codificadores.*

En la figura 3.1 se observa la lógica de programación para la lectura de las variables del péndulo invertido. En el caso del ángulo se inserta el bloque de lectura del codificador angular, y su representación en pulsos entra a una lógica matemática en donde se aplica una regla de tres, es decir el número de pulsos se multiplica para 360º y este resultado se divide para el número de pulsos del total de su recorrido. De esta manera se obtiene un valor en grados. En el caso de la variable de posición se aplica la misma lógica, pero con la diferencia de que el valor en pulsos se multiplica por 100 cm y se lo divide para 11026, obteniendo a la salida el valor del recorrido del carro en centímetros. Cabe indicar que estos valores fueron establecidos de manera experimental luego de hacer varias pruebas de desplazamiento del carro del péndulo invertido.

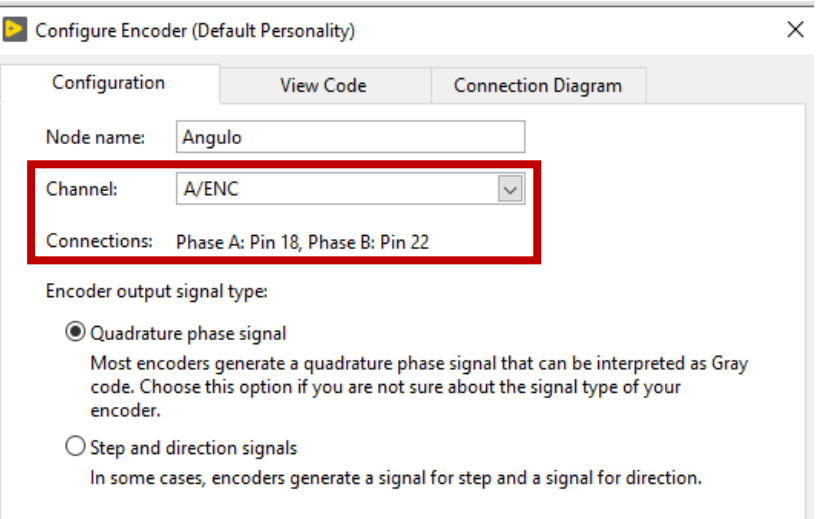

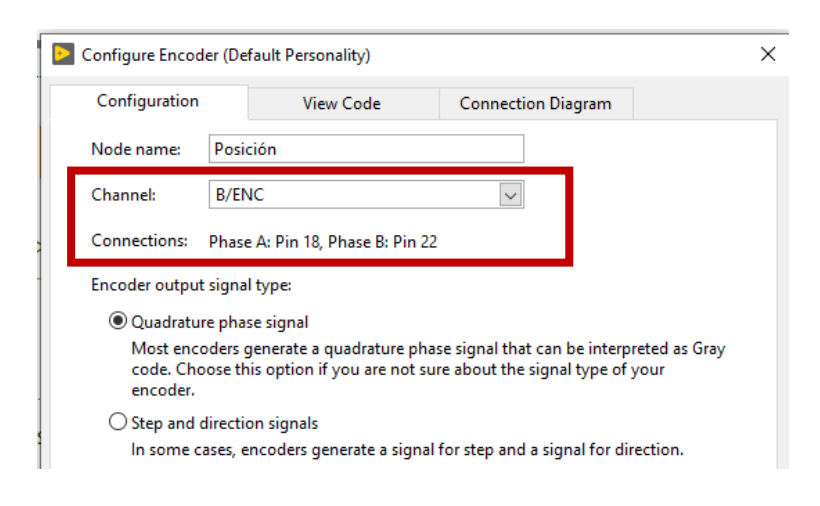

*Figura 3.2. Configuración del bloque de variable angular.*

*Figura 3.3. Configuración de la variable de posición.*

Los resultados obtenidos fueron satisfactorios. La figura 3.4 refleja la variación angular (0 a 360º) del pivote. Se puede observar que al sobrepasar los 360º se reinicia de tal manera que así se limita el ángulo máximo, siendo esto una ventaja al momento de realizar el control. En la figura 3.5 se observa la curva del movimiento lineal (0-100 cm) del carro correspondiente a la variable de posición. Cabe mencionar que tanto al inicio como final del recorrido de la estructura en donde el carro ejerce su movimiento existen dos interruptores fines de carrera, los cuales al ser impactados por el carro cortan la energía hacia el actuador.

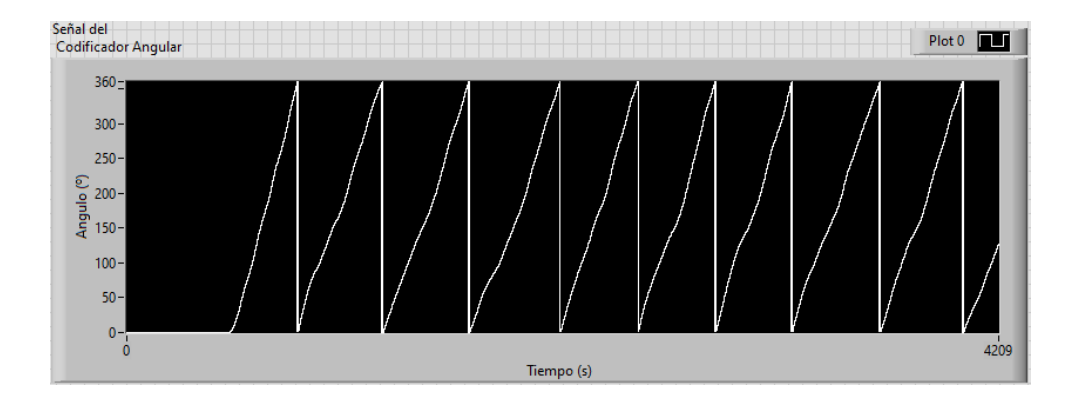

*Figura 3.4. Oscilación del pivote.*

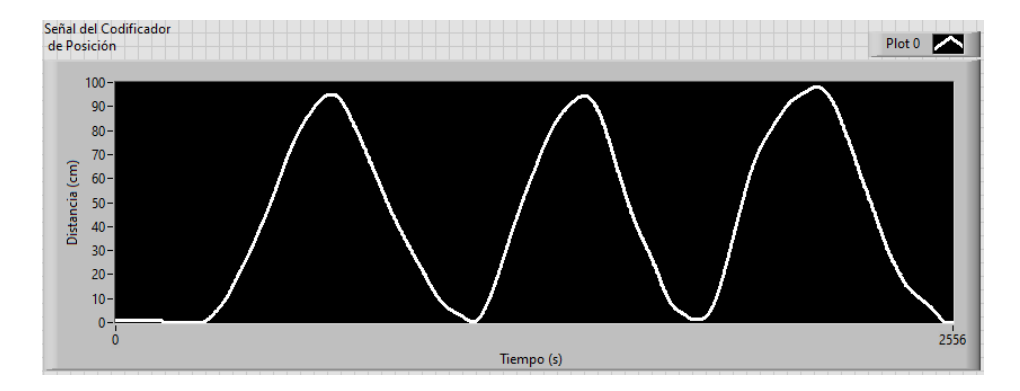

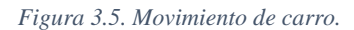

#### **3.2 Evaluación de los controladores para el péndulo invertido**

Para evaluar la plataforma de control se planteó la implementación en LabVIEW de dos controladores:

- Controlador PID.
- Controlador PID de dos grados de libertad.

Se debe tener en cuenta que la arquitectura integral de la plataforma de control tiene la estructura de la figura 3.6.

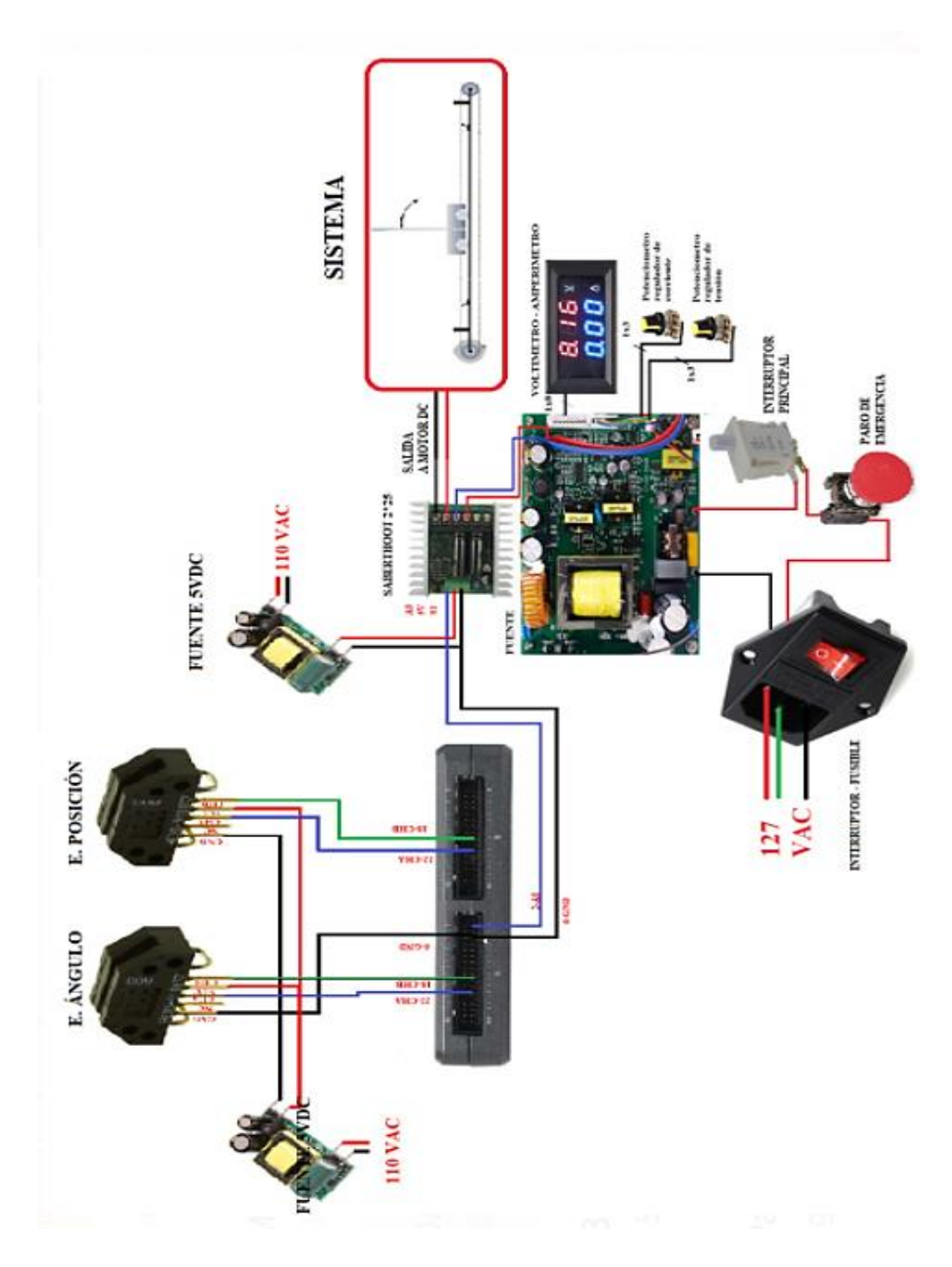

*Figura 3.6. Esquema general.*

#### **3.3 Interfaz de usuario para el controlador PID**

El ejercicio de control consiste en mantener la estabilidad del péndulo en su posición invertida (180º) con respecto a su posición natural (0º), con la acción de un agente externo que eleve el pivote a un rango de estabilización.

El diagrama de bloques planteado para la estructura del controlador PID se muestra en la siguiente figura 3.7.

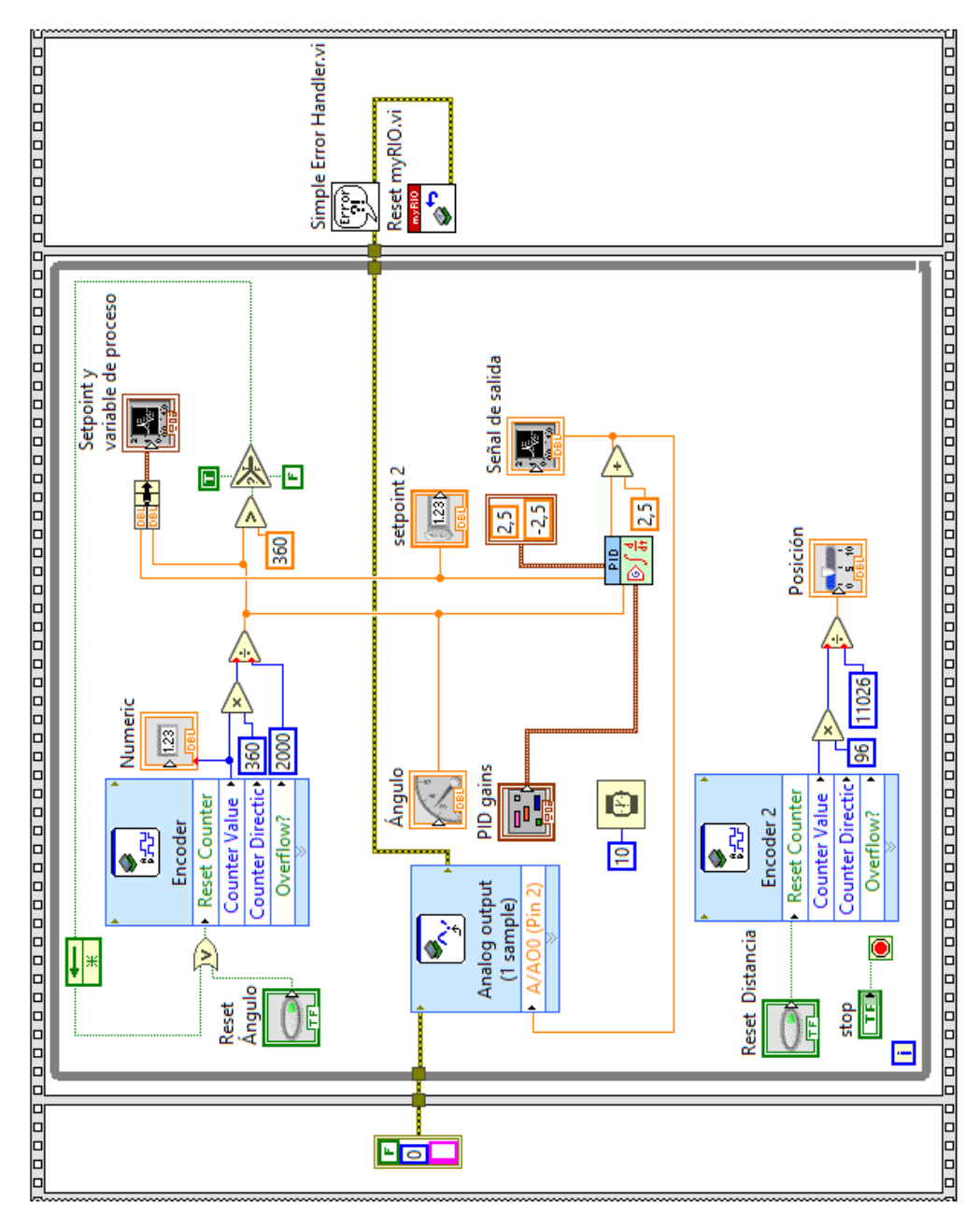

*Figura 3.7 Esquema de control PID.*

A continuación, se detalla cada uno de los bloques:

*Encoder:* Para acceder a este bloque se fija la siguiente ruta: clic derecho y se accede al panel "Functions" (Funciones) y seleccionamos "myRIO" aquí ingresamos a todas las herramientas que dispone la tarjeta NI-myRIO y seleccionamos "Encoder". Este bloque se encarga de adquirir los pulsos digitales del encoder de cuadratura incremental HED-9100 correspondiente a la variable angular. En la entrada de este bloque se conectó una lógica de reinicio compuesta por las funciones de comparación "Greater" (mayor que), "Select Function"(Seleccionar Función), y la función de estructura "Feedback Node" (Nodo de Retroalimentación ) con la finalidad de que si supera los 360º esta retorne a 0º. En la salida se conecta una lógica matemática compuesta por las funciones numéricas "Multiply" (Multiplicación) y "Divide" (División) en donde los pulsos de salida se multiplican por 360º y se divide por el valor de puls/rev, qué para este caso es 2000, y de esta manera obteniendo el valor final en grados. Finalmente, con el objeto de visualizar el punto de referencia y respuesta del controlador se conectó a la salida de un "Waveform Chart" (Visualizador de Onda).

*PID*: Para acceder a este bloque se fija la siguiente ruta: clic derecho y se accede al panel "Functions" (Funciones), seleccionamos "Control & Simulation", damos clic en el bloque "PID" posteriormente se desplegará un menú en donde seleccionaremos "PID.vi". Este bloque implementa un controlador PID usando un algoritmo PID para aplicaciones simples o aplicaciones de control de alta velocidad que requieren un algoritmo eficiente. El bloque "PID.vi" tiene cuatro entradas que son las siguientes: "Output Range" (Rango de salida) dando clic derecho creamos una constante y configuramos dentro del rango 2.5v -2.5v debido a que el driver del motor interpreta los valores de 2.5v a 5v como sentido horario y valores de 0v a 2.5v como sentido anti horario. "Setpoint"(Punto de referencia) dando clic derecho creamos un control en donde podremos colocar el valor de punto de referencia que deseamos para nuestro sistema de control, para nuestro caso será de 180º. "Proccess Variable" (Variable de proceso) aquí se especifica el valor medido de la variable de proceso, en nuestro caso el valor en grados a la salida del bloque "Encoder" de nuestro VI. "PID gains" (Ganancias PID) dando clic derecho y seleccionado "Create Control" creamos un bloque en el panel frontal para la sintonización de las ganancias del controlador PID. Por otra parte, el bloque "PID.vi" tiene una salida "Output" en donde se suma el valor de 2.5 para garantizar una señal de salida de valor positivo, la misma que se conecta a un bloque se salida analógica (Analog output) siendo esta nuestra señal de control que ingresa a nuestro driver del motor dc.

*Encoder 2:* Para acceder a este bloque se fija la siguiente ruta: clic derecho y se accede al panel "Functions"(Funciones) y seleccionamos "myRIO" aquí ingresamos a todas las herramientas que dispone la tarjeta NI-myRIO y seleccionamos "Encoder". Este bloque se encarga de adquirir los pulsos digitales del encoder de cuadratura incremental HED-9100 correspondiente a la variable posición. En la entrada de este bloque se conectó un botón de reinicio, por otra parte, en la salida se conecta una lógica matemática compuesta por las funciones numéricas "Multiply" (Multiplicación) y "Divide" (División) en donde los pulsos de salida se multiplican por 100 cm y se divide por el valor de 11026, de esta manera se obtiene el valor final en centímetros. Finalmente, con el objeto de visualizar el estado del carro se crea un indicador.

**Timming:** Para acceder a este bloque se fija la siguiente ruta: clic derecho y se accede al panel "Functions"(Funciones), clic en "Timming"(Momento) y seleccionamos "Wait (ms)" (Espere (ms)) y lo configuramos en 10 ms con esto garantizamos un buen funcionamiento de nuestro controlador.

*Reset myRIO.vi:* Reinicia la tarjeta NI - myRIO al detectar algún tipo de error.

La sintonización de las ganancias del controlador PID (kp, ki y kd) se lo realizo bajo criterios empíricos y experimentales. Se realizaron dos pruebas de sintonización para el controlador PID, las cuales se presentan a continuación:

#### *Prueba 1*

Con las ganancias del controlador PID que se muestra en la Tabla 3.1 se obtuvo la respuesta de la figura 3.8

Se puede observar en la figura 3.8 que la estabilización del péndulo invertido con una referencia de 180º es rápida, sin embargo, existe un sobre impulso en régimen transitorio, y pequeñas oscilaciones en régimen permanente que se presume que es provocado por la acción derivativa del controlador PID que tiende amplificar el ruido producido por el codificador angular. Ante perturbaciones externas la planta tuvo una respuesta satisfactoria conservando la estabilidad en el punto de referencia.

![](_page_49_Figure_1.jpeg)

*Figura 3.8 Respuesta del sistema prueba 1.*

| Ganancias del controlador PID prueba 1 |              |  |
|----------------------------------------|--------------|--|
| kp                                     | $\mathbf{1}$ |  |
| ki                                     | 0.002        |  |
| kd                                     | 0.1          |  |

*Tabla 3.1. Ganancias del controlador PID prueba 1.*

#### *Prueba 2*

Se realizo una segunda prueba con las ganancias del controlador PID que se ilustra en la tabla 3.2 y se pudo observar el incremento de oscilaciones y sobre impulsos en régimen permanente como se observa figura 3.9, si bien el sistema ante una perturbación conservaba la estabilidad esta tendía a ser oscilante.

![](_page_50_Figure_2.jpeg)

*Figura 3.9. Respuesta del sistema prueba 2.*

| Ganancias del controlador PID prueba 2 |       |  |
|----------------------------------------|-------|--|
| kp                                     | 2     |  |
| ki                                     | 0.005 |  |
| kd                                     | 0.3   |  |

*Tabla 3.2. Ganancias del controlador PID prueba 2.*

Observado las respuestas correspondientes a la prueba 1 y 2 se determinó que la sintonización de la prueba 1 tuvo la mejor respuesta con respecto a estabilización y reacción ante perturbaciones como se observa en la figura 3.10 y figura 3.11.

![](_page_51_Picture_1.jpeg)

*Figura 3.10. Respuesta en tiempo real del controlador PID.*

![](_page_51_Figure_3.jpeg)

*Figura 3.11. Respuesta a una perturbación del controlador PID.*

## **3.4 Control PID de 2 grados de libertad**

Se empleará el controlador PID de dos grados de libertad con el fin de comparar la respuesta de un controlador PID normal al mismo ejercicio de control, esto debido a que la teoría explica que un controlador PID de dos grados de libertad tiende a filtrar el ruido que generan los sensores en un sistema, en este caso el encoder óptico HEDS-9100.

El diagrama de bloques planteado para la estructura del controlador PID de dos grados de libertad se muestra en la figura 3.12.

![](_page_52_Figure_3.jpeg)

*Figura 3.12. Esquema de control PID de dos grados de libertad.*

A continuación, se detalla cada uno de los bloques:

*Encoder:* Para acceder a este bloque se fija la siguiente ruta: clic derecho y se accede al panel "Functions"(Funciones) y seleccionamos "myRIO" aquí ingresamos a todas las herramientas que dispone la tarjeta NI-myRIO y seleccionamos "Encoder". Este bloque se encarga de adquirir los pulsos digitales del encoder de cuadratura incremental HED-9100 correspondiente a la variable angular. En la entrada de este bloque se conectó una lógica de reinicio compuesta por las funciones de comparación "Greater" (mayor que), "Select Function"(Seleccionar Función), y la función de estructura "Feedback Node" (Nodo de Retroalimentación ) con la finalidad de que si supera los 360º esta retorne a 0º. En la salida se conecta una lógica matemática compuesta por las funciones numéricas "Multiply" (Multiplicación) y "Divide" (División) en donde los pulsos de salida se multiplican por 360º y se divide por el valor de puls/rev, qué para este caso es 2000, y de esta manera obteniendo el valor final en grados. Finalmente, con el objeto de visualizar el punto de referencia y respuesta del controlador se conectó a la salida de un "Waveform Chart" (Visualizador de Onda).

*PID*: Para acceder a este bloque se fija la siguiente ruta: clic derecho y se accede al panel "Functions" (Funciones), seleccionamos "Control & Simulation", damos clic en el bloque "PID" posteriormente se desplegará un menú en donde seleccionaremos "PID advance.vi", este bloque implementa un controlador PID usando un algoritmo PID con funciones opcionales avanzadas, incluye las características del algoritmo que usa el "PID.vi", así como el control de modo manual con transiciones de manual a automático sin saltos y control de dos grados de libertad. El bloque "PID advance.vi" tiene las siguientes entradas:

- "Output Range" (Rango de salida): Dando clic derecho creamos una constante y configuramos dentro del rango 2.5v -2.5v debido a que el driver del motor interpreta los valores de 2.5v a 5v como sentido horario y valores de 0v a 2.5v como sentido anti horario.
- "Setpoint"(Punto de referencia): Dando clic derecho creamos un control en donde podremos colocar el valor de punto de referencia que deseamos para nuestro sistema de control, para nuestro caso será de 180º.
- "Proccess Variable" (Variable de proceso): Aquí se especifica el valor medido de la variable de proceso, en nuestro caso el valor en grados a la salida del bloque "Encoder" de nuestro VI.
- "PID gains" (Ganancias PID): Dando clic derecho y seleccionado "Create Control" creamos un bloque en el panel frontal para la sintonización de las ganancias del controlador PID. Como se mencionó anteriormente el controlador "PID advance.vi" adiciona nuevos parámetros que son: "α" (Alpha), "β" (Beta) y "γ" (Gamma) (ver figura 3.12) y se describen a continuación:

*- Alfa (α):* Es la constante de tiempo del filtro derivativo, el valor puede variar entre 0 y 1, al aumentar este parámetro, aumenta la acción derivativa, pero si es un valor NaN especifica que no se está aplicando ningún filtro derivativo [18].

*- Beta (β):* Es el seguimiento del punto de rechazo a las perturbaciones, si su valor esta entre 0 y 1 especifica un énfasis al rechazo de perturbaciones, comúnmente en varias aplicaciones el valor es de 1 [18].

*- Gamma (γ):* Detalla una cantidad por la cual se le pondera al error a que se aplica a la acción de la derivada, el valor predeterminado es 0, lo que evita el impulso derivativo a una acción repentina aplicada a la salida del controlador [18].

*-Linearity:* Especifica la linealidad de la respuesta del error. El valor de "1" proporciona una respuesta lineal normal.

Por otra parte, el bloque "PID advance.vi" tiene una salida "Output" en donde se suma el valor de 2.5 para garantizar una señal de salida de valor positivo, la misma que se conecta a un bloque se salida analógica (Analog output) siendo esta nuestra señal de control que ingresa a nuestro driver del motor dc.

*Encoder 2:* Para acceder a este bloque se fija la siguiente ruta: clic derecho y se accede al panel "Functions"(Funciones) y seleccionamos "myRIO" aquí ingresamos a todas las herramientas que dispone la tarjeta NI-myRIO y seleccionamos "Encoder". Este bloque se encarga de adquirir los pulsos digitales del encoder de cuadratura incremental HED-9100 correspondiente a la variable posición. En la entrada de este bloque se conectó un

botón de reinicio, por otra parte, en la salida se conecta una lógica matemática compuesta por las funciones numéricas "Multiply" (Multiplicación) y "Divide" (División) en donde los pulsos de salida se multiplican por 100 cm y se divide por el valor de 11026, de esta manera se obtiene el valor final en centímetros. Finalmente, con el objeto de visualizar el estado del carro se crea un indicador.

*Timming:* Para acceder a este bloque se fija la siguiente ruta: clic derecho y se accede al panel "Functions" (Funciones), clic en "Timming"(Momento) y seleccionamos "Wait (ms)" (Espere (ms)) y lo configuramos en 10 ms con esto garantizamos un buen funcionamiento de nuestro controlador.

*Reset myRIO.vi:* Reinicia la tarjeta NI - myRIO al detectar algún tipo de error.

La respuesta del sistema a una referencia de 180º con el controlador PID de dos grados de libertad se puede ver en la figura 3.13, los valores de la tabla 3.3 muestra las ganancias del controlador y de los parámetros α, β y γ. La respuesta de este controlador en base a estabilización y reacción ante perturbaciones (ver figura 3.14 y figura 3.15) es mejor a comparación de un controlador PID normal, observando que la respuesta tiende a ser menos oscilante con respecto a la de un PID normal esto presuntamente a que la acción derivativa del controlador PID de dos grados de libertad filtra el ruido producido por los codificadores ópticos (ver figura 3.15).

![](_page_55_Figure_4.jpeg)

*Figura 3.13. Respuesta de controlador PID de dos grados de libertad.*

| Ganancias del controlador PID de dos grados de libertad |              |  |
|---------------------------------------------------------|--------------|--|
| kp                                                      | 5            |  |
| ki                                                      | 0.002        |  |
| kd                                                      | 0.1          |  |
| $\alpha$                                                | $\mathbf{1}$ |  |
| β                                                       | 0.1          |  |
| γ                                                       | 1            |  |

*Tabla 3.3. Ganancias del controlador PID de dos grados de libertado.*

![](_page_56_Picture_2.jpeg)

*Figura 3.14. Respuesta en tiempo real del PID de dos grados de libertado.*

![](_page_57_Figure_0.jpeg)

*Figura 3.15.Respuesta a una perturbación del controlador PID de dos grados de libertad.*

#### **Conclusiones**

Al término de este proyecto se logró el mejoramiento de la plataforma de control del péndulo invertido Feedback 33-936IC con la implementación de un nuevo sistema de adquisición y módulo de potencia, este tipo de módulo didáctico servirá principalmente para el desarrollo del complemento práctico de los estudiantes de la carrera de Ingeniería Electrónica de la Universidad Politécnica Salesiana sede Cuenca.

Se mantuvo las tecnologías de actuación y medición relacionadas al péndulo invertido, debido a que su reemplazo tendría que inferir en nuevas adaptaciones y medios de sujeción, en virtud de esto se realizó un mantenimiento correctivo a ciertos componentes como: codificadores ópticos, disco codificado y motor dc garantizando su correcta operación por un largo periodo de tiempo.

Se implemento un nuevo sistema de actuación, que permita el manejo y control del actuador del sistema. Los componentes empleados en su construcción fueron dimensionados de tal manera que el motor dc trabaje a plenitud y sin riesgo a una sobrecarga. Se ha podido reemplazar toda la parte de potencia por un módulo comercial que es el puente h (Sabertooth 2x25), el mismo se puede adquirir fácilmente en caso de avería

Se determinó que la tarjeta de adquisición NI myRIO sea la encargada de administrar las señales que intervienen en el péndulo invertido, debido a su precisión y fiabilidad en la lectura y adquisición de datos de las diferentes señales de los codificadores ópticos HEDS-9100, además de la mayor disponibilidad en bodega con respecto a otras tarjetas de adquisición. Se puede concluir que gracias a este nuevo sistema de adquisición es posible operar con Labview bajo cualquier sistema operativo, específicamente Windows 10 lo cual es una ventaja significativa, ya que antes el computador que servía para controlar el péndulo invertido utilizaba Windows XP.

Se realizaron pruebas experimentales con la finalidad de evaluar el funcionamiento de la renovada plataforma de control, las pruebas a las que fue sometida la planta fueron un controlador PID y un controlador PID de dos grados de libertad. La sintonización de las ganancias de los controladores se efectuó bajo criterios empíricos y experimentales,

llegando a la conclusión que el controlador PID de dos grados de libertad tuvo una mejor respuesta a perturbaciones que el PID normal, sin embargo, este controlador presenta parámetros adicionales de sintonización que permite filtrar el ruido de las señales provenientes de los codificadores ópticos HEDS-9100.

Como trabajos futuros se plantea el desarrollo de una guía de practicas en donde se involucre diferentes tipos de controladores empleando otro tipo de técnica de sintonización que no sea las experimentales, además del uso de otros softwares especializados para técnicas de control.

El uso del software especializado labVIEW para el control del péndulo invertido trajo muchos beneficios al ser este un lenguaje de programación gráfico, intuitivo y didáctico, muy empleado en la academia e industria. El reemplazo del antiguo sistema de adquisición de datos (DAQ PCI Advantech) por el actual (NI-myRIO) fue beneficioso, ya que nos permitió el uso de bloques especializados para la lectura de codificadores incrementales, siendo esta la principal ventaja a comparación de la DAQ PCI Advantech, que al ser una versión antigua no incluía dentro de su entorno de programación bloques especializados para la lectura de este tipo de variables, siendo así necesario realizar una lógica de programación para la obtención de las señales, que muchas de las veces introducía problemas de imprecisión.

## **Recomendaciones**

- Se recomienda el uso de una estructura sólida como base, con la finalidad de evitar perturbaciones que afecten al funcionamiento del péndulo invertido Feedback 33- 961C.
- Se recomienda como variante de software principal el uso de la herramienta Simulink - Matlab, con el objetivo de que el estudiante se familiarice con los diversos softwares para aplicaciones en control existentes.
- No manipular manualmente el pivote y el carro de la planta para evitar el daño o deterioro de los componentes que conforman el péndulo invertido
- Realizar un mantenimiento preventivo semestral a la planta, con el fin de garantizar su correcta y larga operación.
- Brindar la información necesaria al operador del péndulo invertido con respecto a su puesta en funcionamiento y conexión.

#### **Bibliografía**

- [1] A. H. Largacha, M. L. Martinez y J. P. Martin, «CONTROL INTELIGENTE DEL PENDULO INVERTIDO,» Madrid, 2012.
- [2] T. R. R.F. y O. P. E.H., «MODELADO, SIMULACION Y CONTROL DE UN PENDULO INVERTIDO USANDO COMPONENTES ANALOGICO SIMPLES,» GUAYAQUIL, 2007.
- [3] M. O. /. D. S. /. M. Duarte, «Control en variables de estado para un péndulo invertid,» 2017.
- [4] C. L. C. Briones, «Diseño de un algoritmo de control para el pedulo invertido simple marca feedback 33'936s usando variables de estado,» Guayaquil, 2018.
- [5] G. Electronics, «geekbotelectronics,» [En línea]. Available: http://www.geekbotelectronics.com/motores-de-dc/. [Último acceso: 15 03 2021].
- [6] guemisa. [En línea]. Available: https://www.guemisa.com/sicod/docus/ENCODER-TEC.pdf. [Último acceso: 15 03 2021].
- [7] Newark, «Newark am avenet company,» 2021. [En línea]. Available: https://mexico.newark.com/advantech/pci-1711-be/interface-card-data-acquisition/dp/26R9763#. [Último acceso: 13 7 2027].
- [8] F. I. td., «Digital Pendulum Control Experiments,» Crowborough, , East Sussex, UK, 2009.
- [9] A. INSTRUMENTS, «adintruments,» [En línea]. Available: http://www.adinstruments.es/Fuente-de-alimentacion-PS3033. [Último acceso: 10 03 2021].
- [10] M. LATAM, «mecatronicalatam,» 2021 abril 23. [En línea]. Available: https://www.mecatronicalatam.com/es/tutoriales/motor/motores-electricos/motor-de-corrientecontinua/. [Último acceso: 2021 mayo 3].
- [11] SENSORICX, «sensoricx,» [En línea]. Available: https://sensoricx.com/circuitos-paraarmar/puente-h-funcionamiento-explicacion-detallada/. [Último acceso: 10 03 2021].
- [12] O. Engineering, «OMEGA,» SPECTRIS, [En línea]. Available: https://es.omega.com/prodinfo/adquisicion-de-datos.html. [Último acceso: 8 06 2021].
- [13] JMIndustrias, «jmi,» [En línea]. Available: https://es.omega.com/prodinfo/adquisicionde-datos.html. [Último acceso: 8 6 2021].
- [14] C. G. J. G. ANIBAL MAURICIO ARICHAVALA ALVARRACIN, «DISEÑO E IMPLEMENTACION DE UN SOFTWARE PAA ADQUISICIÓN Y VISUALIACION DE PARÁMETROS FUNCIONALES DEL BANCO DINAMOMÉTRO MARCA ARMFIELD MODELO CM11,» CUENCA, 2017.
- [15] NI, «NI,» Instruments Corp., 202. [En línea]. Available: https://www.ni.com/escr/shop/hardware/products/myrio-student-embedded-device.html. [Último acceso: 22 6 2021].
- [16] R. Y. SALCEDO, «DEARROLLO DE UN DISCRIMINADOR DE CALIDAD DE UN SISTEMA DE CONTROL Y MONITOREO EMBEBIDO BASADO EN TECNOLOGIA FPGA,» UNIVERSIDAD SAN AGUSTIN DE AREQUIPA, AEQUIPA, 2018.
- [17] N. INSTRUENTS, «USER GUIDE AND SPECIFICATIONS NI myRIO-9100,» ni.
- [18] NI, «ZONE NI,» Engineer Ambitiously, 2021. [En línea]. Available: https://zone.ni.com/reference/en-XX/help/371361R-01/lvpid/pidadvanced/. [Último acceso: 30 06 2021].
- [19] «Google,» google, [En línea]. Available: https://www.google.com.ec/maps/@-2.893362,- 78.9853806,15z.
- [20] «Universidad Politecnica Salesiana,» [En línea]. Available: https://www.ups.edu.ec/tour/upsvirtualtour.html. [Último acceso: 2021].
- [21] Tesin, «upcommons,» [En línea]. Available: https://upcommons.upc.edu/bitstream/handle/2099.1/3330/34059- 5.pdf?sequence=5&isAllowed=y. [Último acceso: 26 02 2021].
- [22] cuvalles, «mim.cuvalles,» [En línea]. Available: http://www.mim.cuvalles.udg.mx/sites/default/files/curso\_sistemas\_lineales\_de\_control.pdf. [Último acceso: 01 03 2021].
- [23] V. Mazzone, «Controladores PID,» Quilmes, 2002.
- [24] EcuRed, «EcuRed,» [En línea]. Available: https://www.ecured.cu/Fuente\_de\_corriente\_directa. [Último acceso: 04 03 2021].
- [25] E. Nieto, «Fidestec,» [En línea]. Available: https://fidestec.com/blog/podcast/electronicologia-8/. [Último acceso: 04 03 2021].
- [26] D. Engineering, «Dimension Engineering,» [En línea]. Available: https://www.generationrobots.com/media/Sabertooth2x32-datasheet.pdf. [Último acceso: 15 03 2021].
- [27] D. Zhou, «MadeinChina,» [En línea]. Available: https://exmekmade.en.made-inchina.com/product/SBgxaytuZXcv/China-Slot-Less-and-Brushless-DC-Motor-with-32V-80W-SLS16AS100-.html.
- [28] Paletos, «paletosdelaelectronica,» [En línea]. Available: https://paletosdelaelectronica.wordpress.com/2015/01/25/interruptores-fin-de-carrera-i/. [Último acceso: 15 03 2021].
- [29] A. Waves, «apexwaves,» 2021. [En línea]. [Último acceso: 8 6 2021].
- [30] N. INSTRUMENTS, «NI Enginee Ambitiously,» 2021. [En línea]. Available: https://www.ni.com/es-cr/support/model.usb-6212.html. [Último acceso: 8 6 2021].
- [31] C. Pardo, «picuino,» CC BY-SA, junio 2021. [En línea]. Available: https://www.picuino.com/es/arduprog/control-pid.html. [Último acceso: 25 junio 2021].
- [32] F. M. Garcia, *Controladores PID Ajuste Empiico,* Madrid, 2006.
- [33] L. G. T. Macias, «Modelado, simulacion y cntrol de un pendulo invertido,» Universidad Autonama de Barcelona, Barcelona-Espana, 2020.
- [34] A. P. D. Sanchez, «Diseno e implementacion de un Sistema de Pénulo Invertido para la Ensenanza de Conceptos de Control en Ingeniería, a través del Método de Variables de Estado,» Universidad Distrital Francisco José de Caldas, Bogota D.C., 2015.

#### **Anexos**

Anexo 1: Hoja de datos del disco HEDS-51x0

#### HEDS-51X0/61X0 Series, HEDG-512X/612X Series HEDM-512X/61XX Series **Two and Three Channel Codewheels**

for use with Avago Technologies Optical Encoder Modules

**Data Sheet** 

![](_page_65_Picture_5.jpeg)

![](_page_65_Picture_6.jpeg)

#### **Description**

Avago Technologies offers a wide variety of codewheels for use with Avago Technologies' HEDS-9000, HEDS-9100, HEDS-9040, and HEDS-9140 series Encoder Modules. Designed for many environments, applications, and budgets, Avago Technologies' codewheels are available in Glass, Film, and Metal. These codewheels are available in resolutions from 96 Counts Per Revolution (CPR) to 1024 CPR on an 11 mm optical radius and 500 to 2048 CPR on a 23.36 mm optical radius.

Each of the three codewheel materials offers a certain advantage. Metal codewheels are the most versatile, with a temperature rating up to 100°C, resolution to 512 CPR (28 mm diameter), as well as 2 and 3 channel outputs. Film codewheels offer higher resolution (up to 1024 CPR on a 28 mm diameter) with an operating temperature of 70°C. Glass codewheels combine the best of film and metal, offering a temperature rating of 100°C and resolutions to 1024 CPR on a 28 mm diameter.

In addition, each material offers a specific reliability rating. It is important to consider the specific application operating environment, long term operating conditions, and temperature ranges when choosing a codewheel material.

#### Also See:

- · HEDS-9000/HEDS-9100 Encoder Module Data Sheet
- · HEDS-9000/9100/9200 Extended Resolution Encoder **Module Data Sheet**
- . HEDS-9040/9140 Three Channel Encoder Module **Data Sheet**
- · HEDS-9700 Small Encoder Module Data Sheet

#### **Features:**

- · Codewheels Available in Glass, Film, and Metal
- . Available in Two Standard Diameters
- Cost Effective
- · Resolutions from 96 CPR to 2048 CPR
- . For Use with HEDS-90XX/91XX Series Two and Three **Channel Encoders**
- Lead Free

#### Anexo 2: Hoja de datos del codificador HEDS-9100

#### HEDS-9000/9100 Two Channel Optical Incremental Encoder Modules

**Data Sheet** 

![](_page_66_Picture_3.jpeg)

![](_page_66_Picture_4.jpeg)

#### **Description**

The HEDS-9000 and the HEDS-9100 series are high performance, low cost, optical incremental encoder modules. When used with a codewheel, these modules detect rotary position. The modules consist of a lensed (LED) source and a detector IC enclosed in a small C-shaped plastic package. Due to a highly collimated light source and unique photodetector array, these modules are extremely tolerant to mounting misalignment.

The two channel digital outputs and the single 5 V supply input are accessed through five 0.025 inch square pins located on 0.1 inch centers.

Standard resolutions for the HEDS-9000 are 500 CPR and 1000 CPR for use with a HEDS-6100 codewheel or equivalent.

For the HEDS-9100, standard resolutions between 96 CPR and 512 CPR are available for use with a HEDS-5120 codewheel or equivalent.

#### **Features**

- · High performance
- · High resolution
- · Low cost
- Easy to mount
- · No signal adjustment required
- · Small size
- 40°C to 100 °C operating temperature
- · Two channel quadrature output
- · TTL compatible
- · Single 5 V supply

#### **Applications**

The HEDS-9000 and 9100 provide sophisticated motion detection at a low cost, making them ideal for high volume applications. Typical applications include printers, plotters, tape drives, and factory automation equipment.

Note: Avago Technologies encoders are not recommended for use in safety critical applications. Eg. ABS braking systems, power steering, life support systems and critical care medical equipment. Please contact sales representative if more clarification is needed.

ESD WARNING: NORMAL HANDLING PRECAUTIONS SHOULD BE TAKEN TO AVOID STATIC DISCHARGE.

## Anexo 3: Hoja de datos del motor BCI-52

![](_page_67_Picture_1.jpeg)

- Direct current motor with permanent magnets made of ceramic bound ferrite
- Mechanical commutation through 12-piece collector
- Closed steel motor hausing with die-cast zinc bearing flanges
- Operation in both directions of rotation
- Service life 3 000 h for continuous operation (S1)
- Insulation class B

**BCI** motor. **BCI-52.XX** 

- Protection class IP 40, optionally higher

![](_page_67_Picture_59.jpeg)

![](_page_67_Figure_10.jpeg)

ebmpapst

ŗ

Anexo 4: Hoja de datos del módulo puente H Saberthoor 2x25

![](_page_68_Picture_1.jpeg)

For full product documentation and manual, please visit

Anexo 5: Hoja de datos de la DAQ NI USB 6212

![](_page_68_Figure_4.jpeg)

![](_page_68_Picture_5.jpeg)

## **USER GUIDE AND SPECIFICATIONS** NI myRIO-1900

The National Instruments myRIO-1900 is a portable reconfigurable I/O (RIO) device that students can use to design control, robotics, and mechatronics systems. This document contains pinouts, connectivity information, dimensions, mounting instructions, and specifications for the NI myRIO-1900.

![](_page_69_Figure_3.jpeg)

![](_page_69_Picture_4.jpeg)

Anexo 7: Gabinete

Parte frontal

![](_page_70_Picture_2.jpeg)

Pate de atrás.

![](_page_71_Picture_1.jpeg)
Parte Lateral.

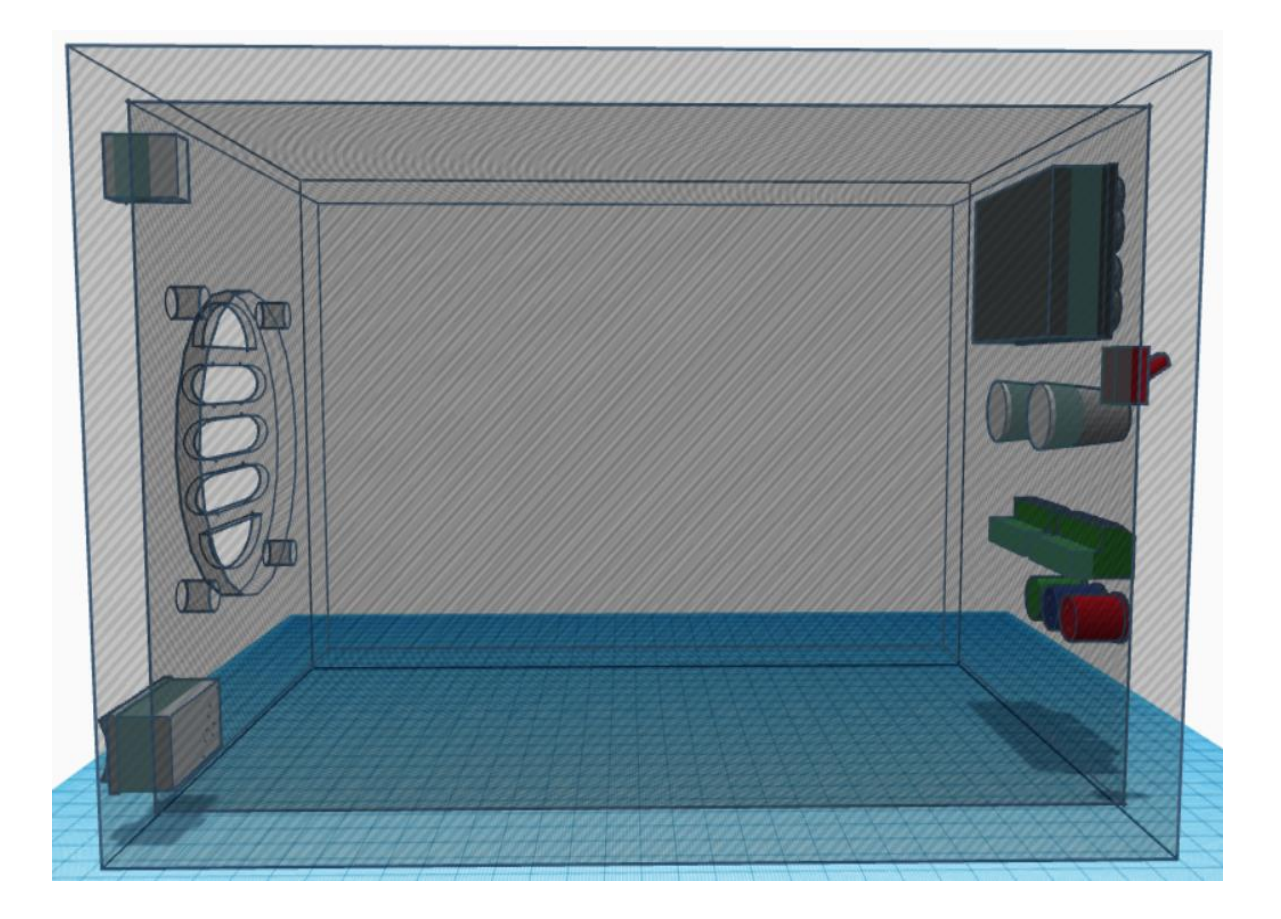

Esquemas de corte laser

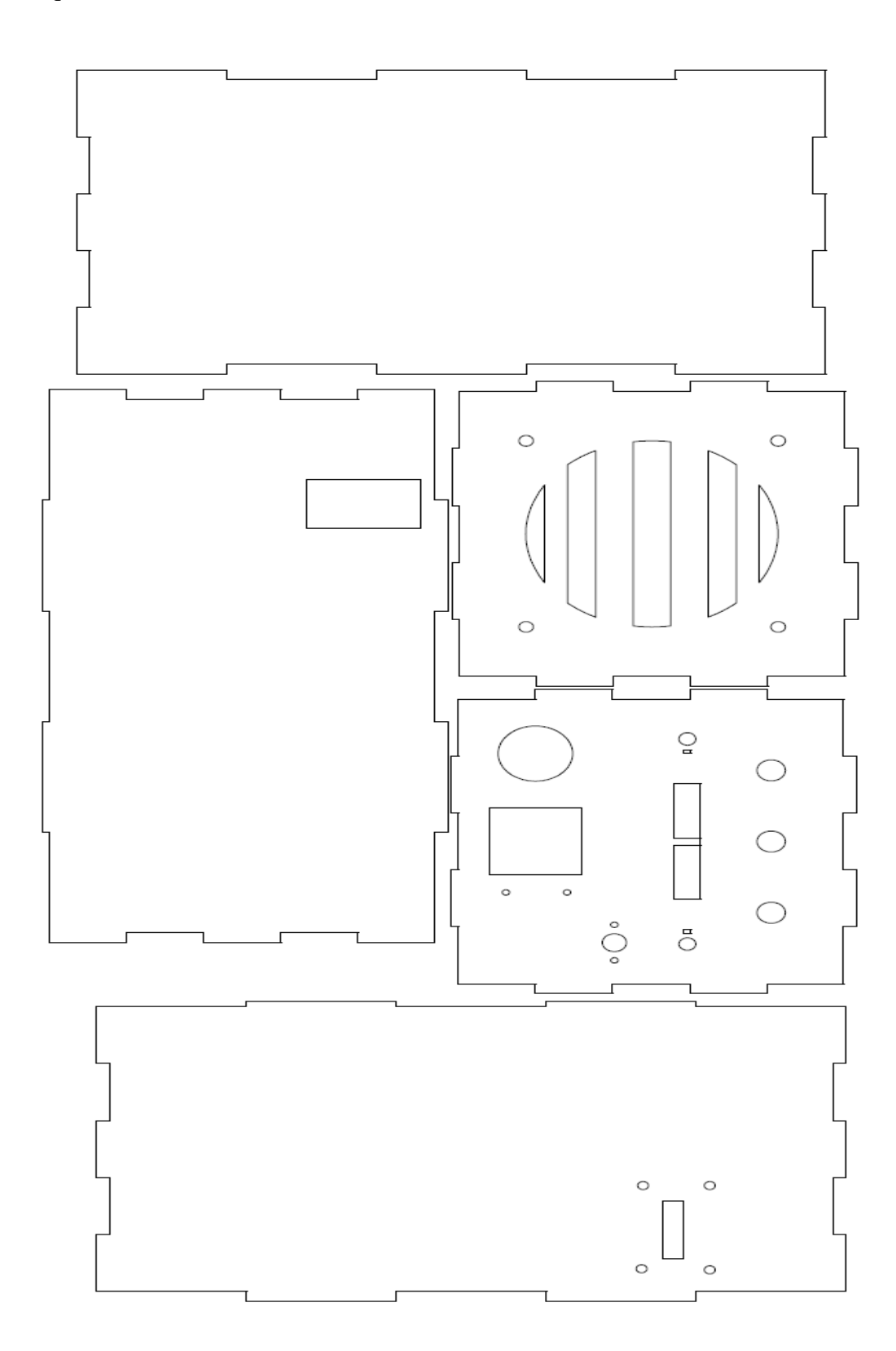

Anexo 8: Panel frontal del controlador PID.

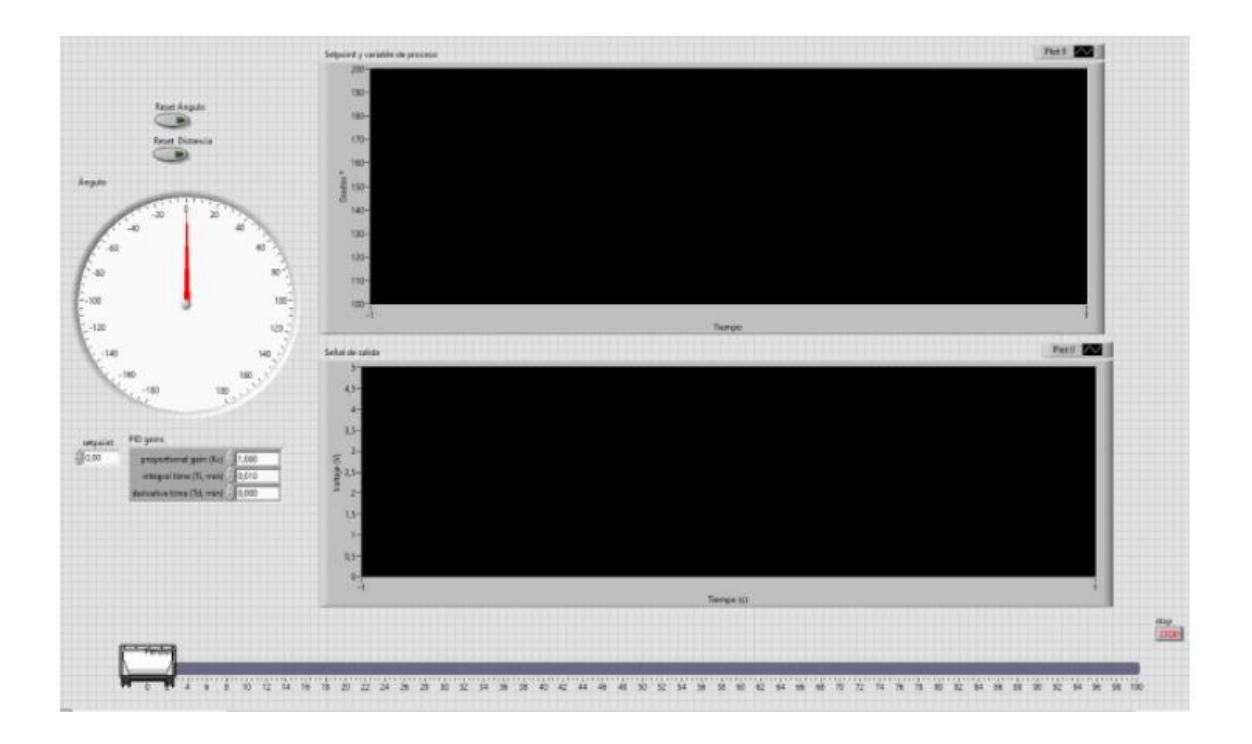

Anexo 9: Panel frontal del controlador PID de dos grados de libertad.

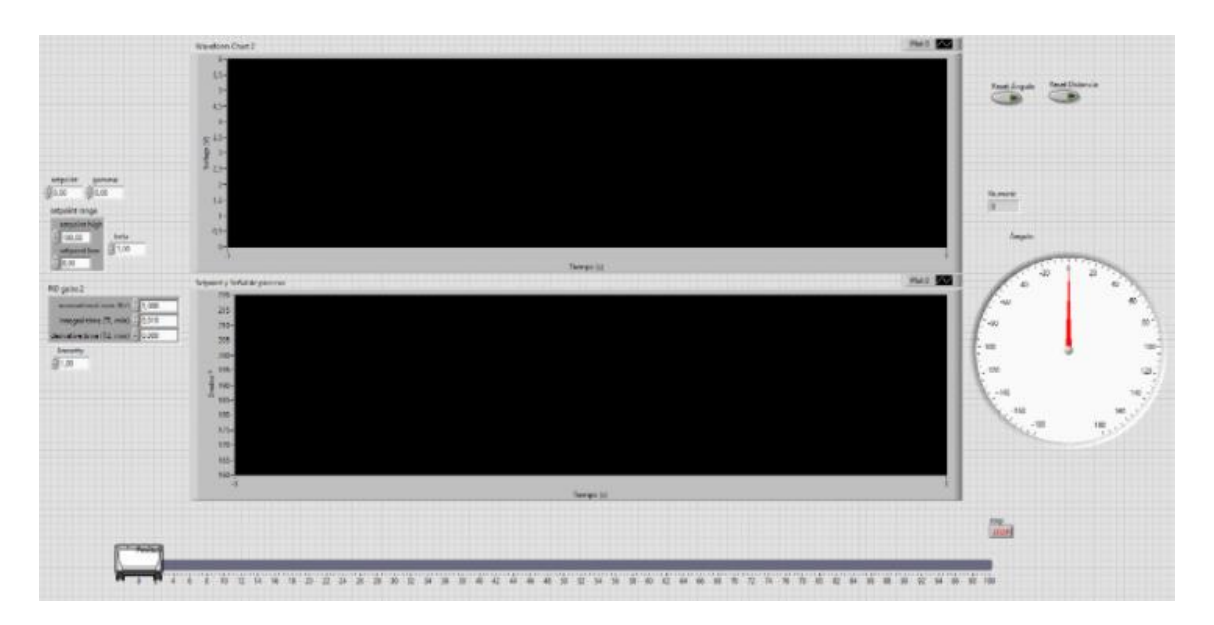

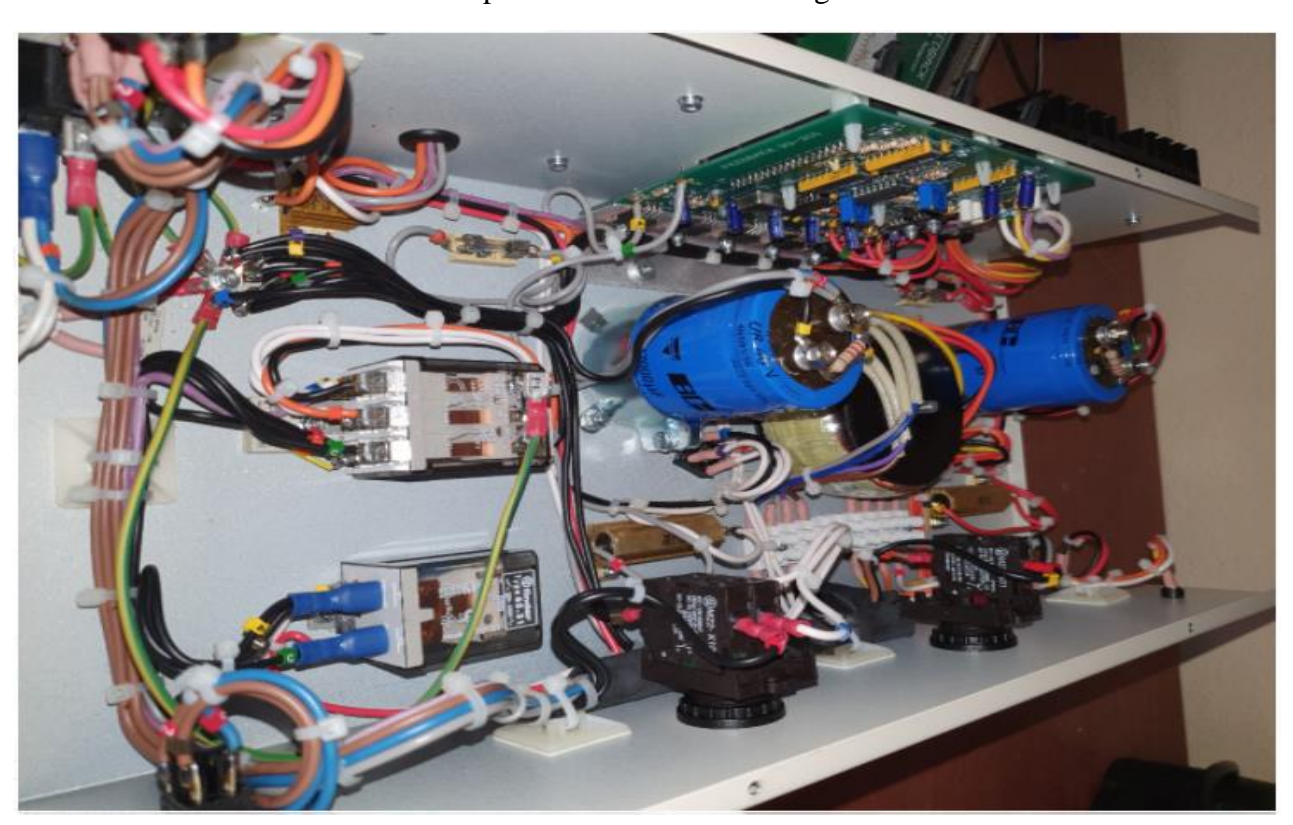

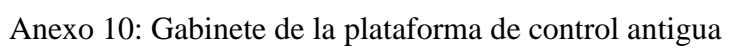

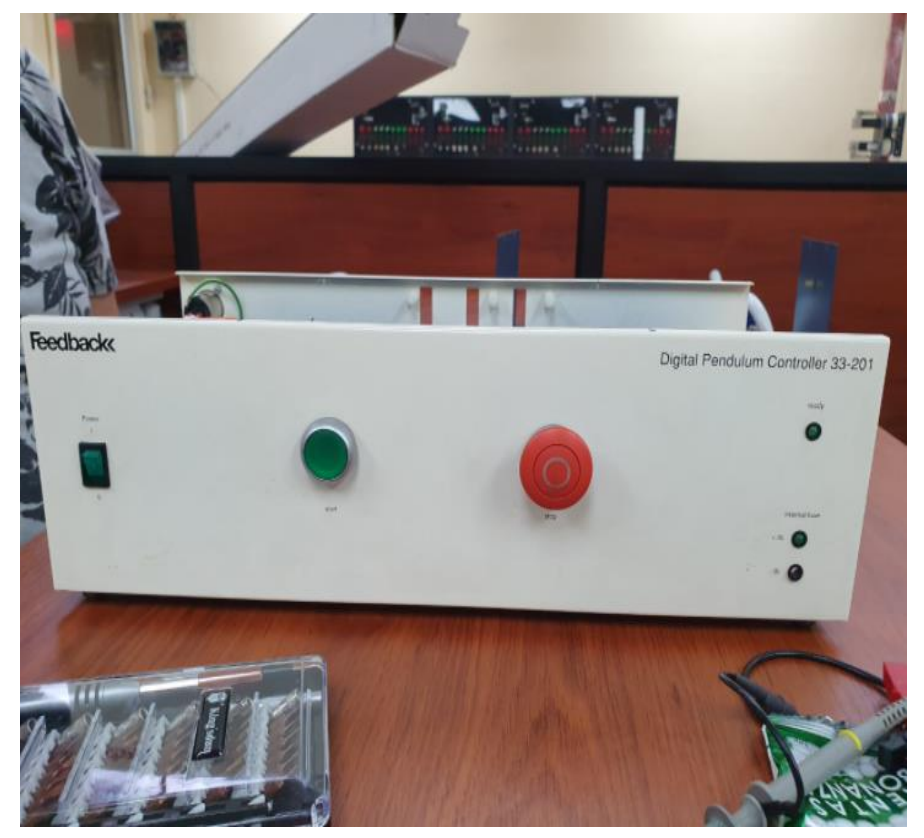

Anexo 11: Gabinete de la plataforma de control actual.

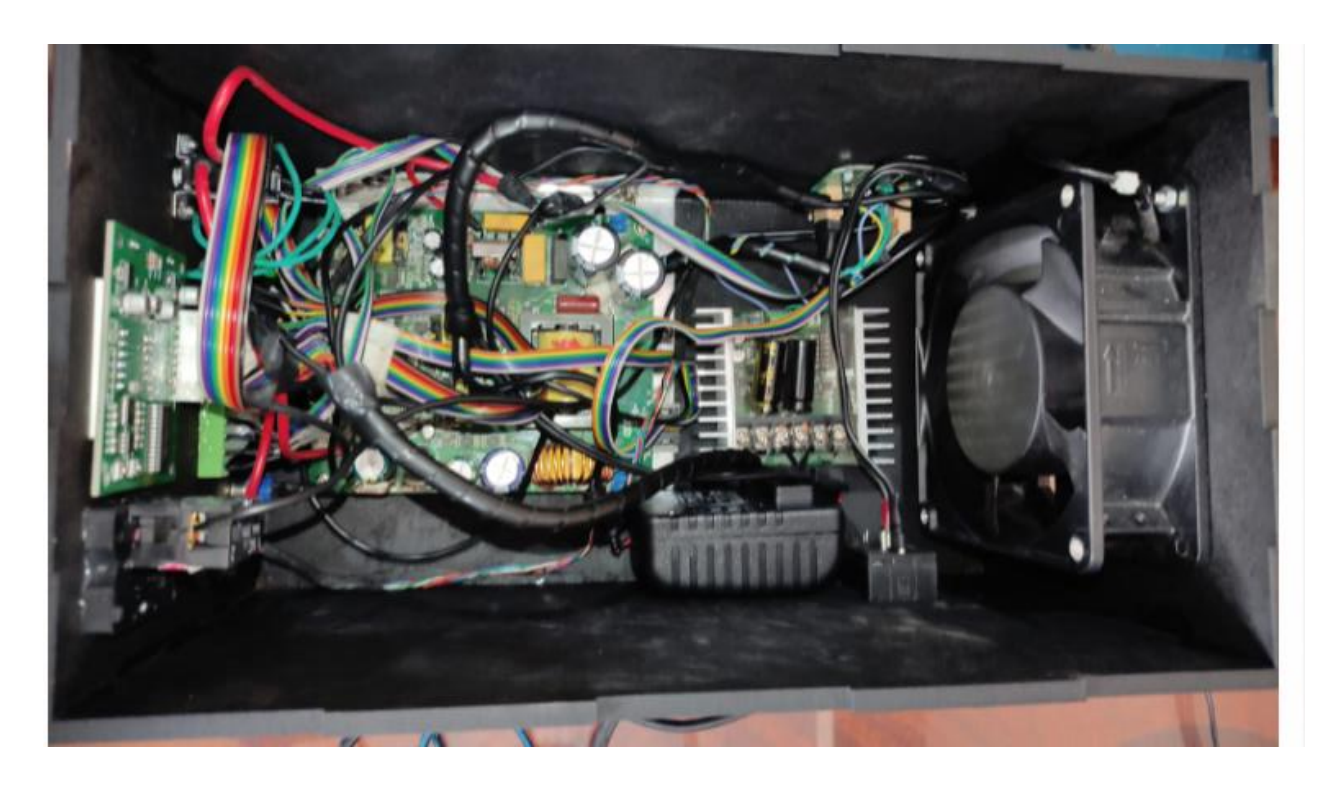

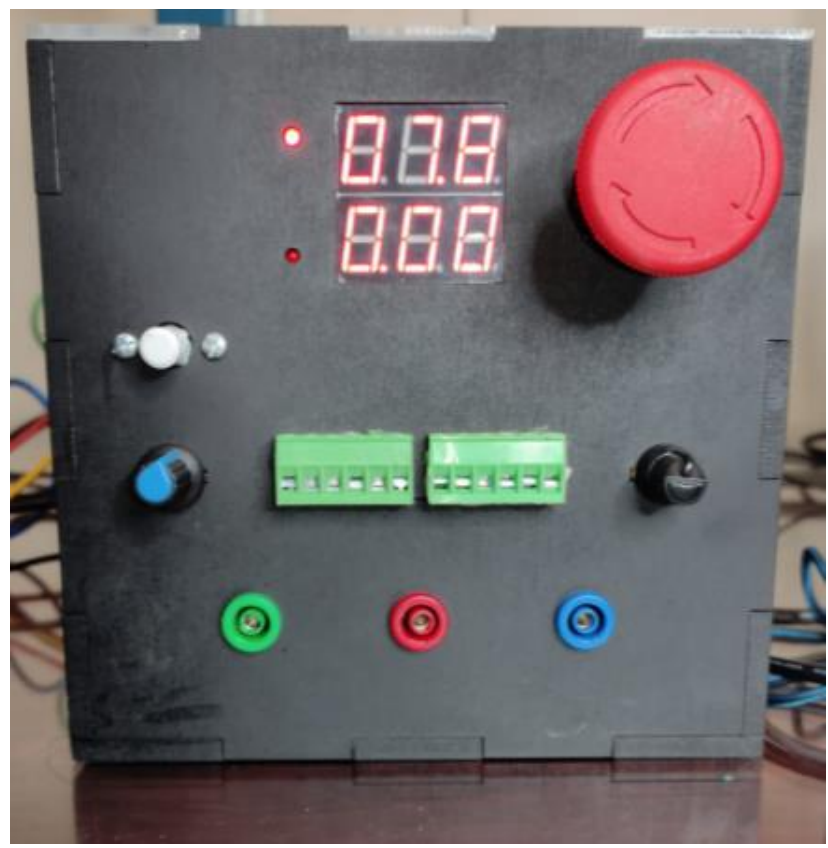